# Package 'ExpImage'

May 10, 2024

Type Package

Title Analysis of Images in Experiments

Version 0.10.1

Description Tools created for image analysis in researches. There are functions associated with image editing, segmentation, and obtaining biometric measurements (Este pacote foi idealizado para para a analise de imagens em pesquisas. Ha funcoes associadas a edicao de imagens, segmentacao, e obtencao de medidas biometricas) <<https://www.expstat.com/pacotes-do-r/expimage>>.

biocViews

Depends raster

Imports rstudioapi,progress,randomForest,ggplot2,crayon, doParallel,parallel, foreach,schemr

URL <https://www.youtube.com/channel/UCDGyvLCJnv9RtTY1YMBMVNQ>,

<https://github.com/cran/ExpImage>

License GPL-3

Encoding UTF-8

RoxygenNote 7.2.2

Language pt-BR

Suggests BiocManager, EBImage, knitr, rmarkdown

VignetteBuilder knitr

NeedsCompilation no

Author Alcinei Mistico Azevedo [aut, cre] (<<https://orcid.org/0000-0001-5196-0851>>)

Maintainer Alcinei Mistico Azevedo <alcineimistico@hotmail.com>

Repository CRAN

Date/Publication 2024-05-10 00:10:20 UTC

# R topics documented:

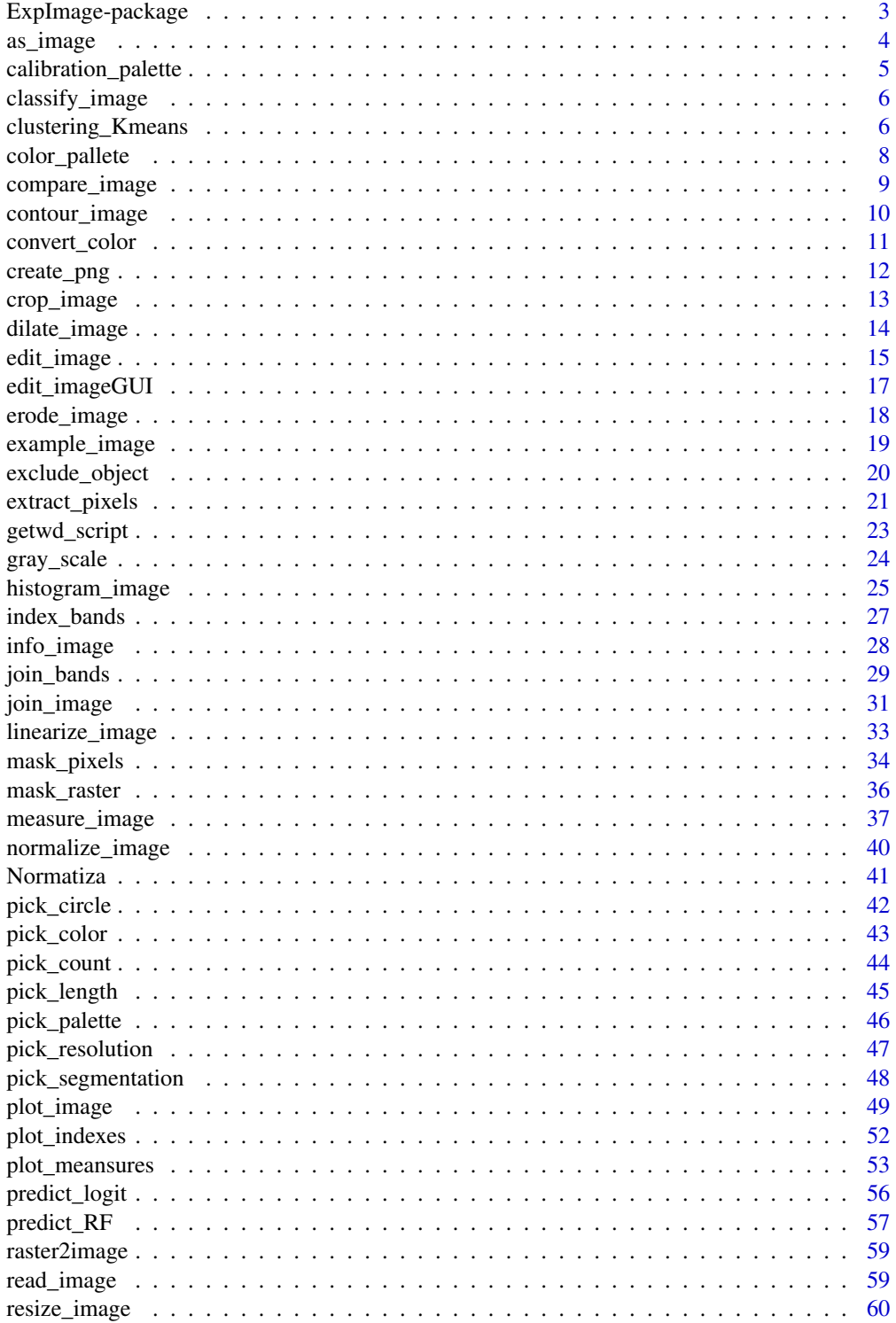

# <span id="page-2-0"></span>ExpImage-package 3

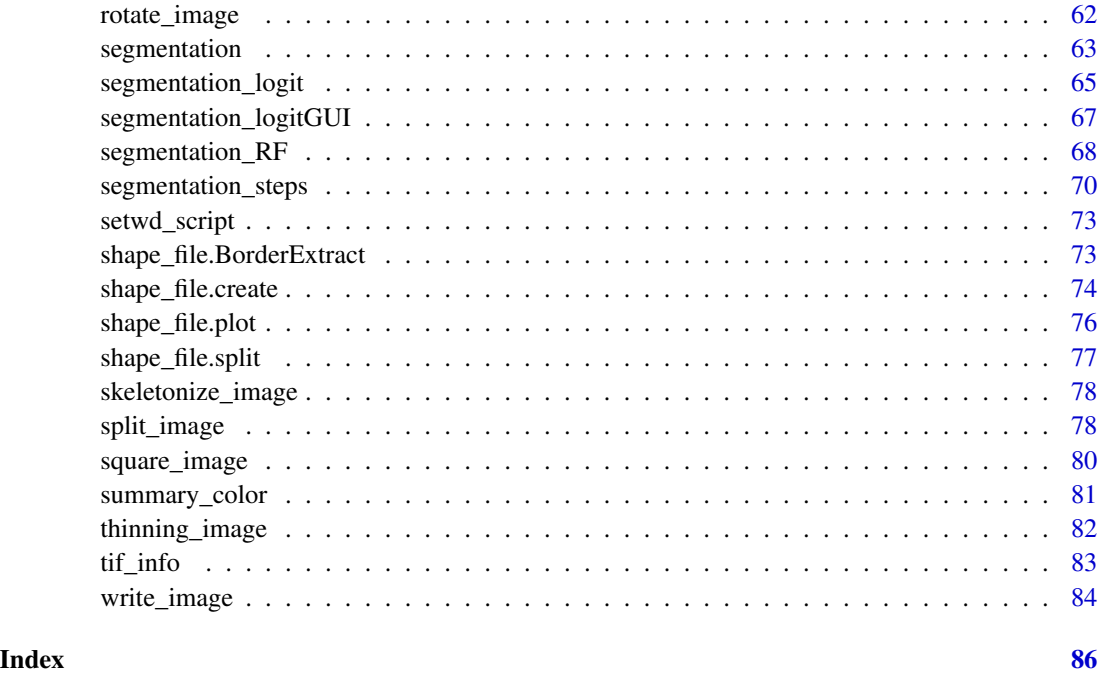

ExpImage-package *ExpImage: Experimental Image Analysis Tools*

# Description

This package was made for image analysis in researches. There are functions associated with image editing, segmentation, and obtaining biometric measurements (Este pacote foi idealizado para para a analise de imagens em pesquisas. Ha funcoes associadas a edicao de imagens, segmentacao, e obtencao de medidas biometricas).

# Author(s)

Alcinei Mistico Azevedo <alcineimistico@hotmail.com>

#### References

<https://www.youtube.com/playlist?list=PLvth1ZcREyK4wSzwg-IxvrzaNzSLLrXEB>

#### See Also

[crop\\_image](#page-12-1), [edit\\_image](#page-14-1), [example\\_image](#page-18-1),[extract\\_pixels](#page-20-1), [gray\\_scale](#page-23-1), [join\\_image](#page-30-1), [mask\\_pixels](#page-33-1)

<span id="page-3-0"></span>

# Description

This function transform matrix into image (Esta funcao transforma matriz em imagem).

# Usage

as\_image(img)

# Arguments

img :Object image (Objeto com uma imagem).

#### Value

Returns an object of type image (Retorna um objeto do tipo imagem).

#### Author(s)

Alcinei Mistico Azevedo (Instituto de ciencias agrarias da UFMG)

# See Also

[info\\_image](#page-27-1) , [read\\_image](#page-58-1)

```
m=matrix(sort(runif(10000)),ncol=100,nrow=100)
m
info_image(m)
im=as_image(m)
im
info_image(im)
plot_image(m)
```
<span id="page-4-1"></span><span id="page-4-0"></span>calibration\_palette *Function to create a color palette for image color calibration (Funcao para criar uma paleta de cores para calibracao das cores de imagens).*

# Description

This function creates a palette for color calibration of images.(Esta funcao cria uma paleta para calibracao das cores de imagens).

# Usage

```
calibration_palette(n=4,px=500,file=NULL,plot=TRUE)
```
# Arguments

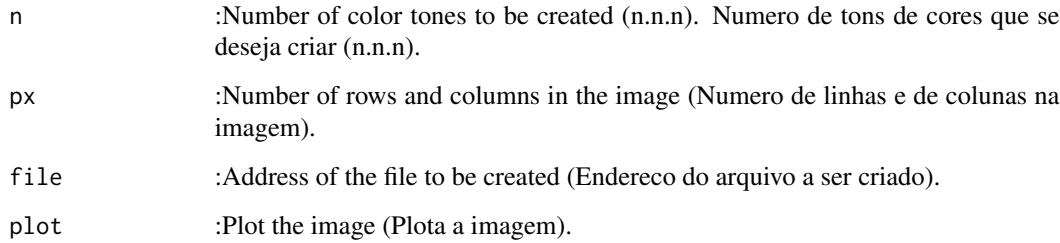

# Value

Returns an image with a color palette (Retorna um imagem com uma paleta de cores).

# Author(s)

Alcinei Mistico Azevedo (Instituto de ciencias agrarias da UFMG)

# See Also

[info\\_image](#page-27-1) , [read\\_image](#page-58-1)

```
im=calibration_palette(n=4,px = 500)
im=calibration_palette(n=3,px = 100)
```
<span id="page-5-0"></span>

# Description

Function to filter values in an array or image (Funcao para filtrar valores em uma matriz ou imagem).

#### Usage

```
classify_image(img,filter)
```
#### Arguments

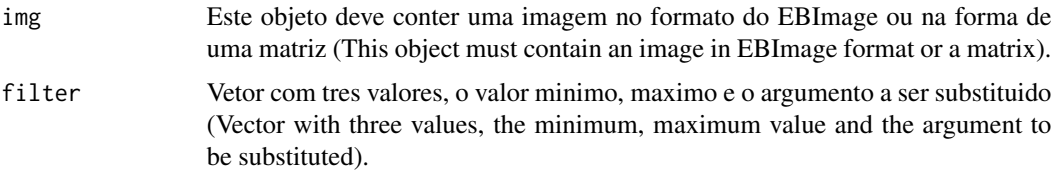

#### Value

Returns an array (retorna uma matriz). end=example\_image(3) im=read\_image(end,plot=TRUE) m=gray\_scale(im,method = "r",plot=TRUE)

 $m2 = classify\_image(m, filter = c(0.5, Inf, NA)) plot\_image(m2)$ 

#### Author(s)

Alcinei Mistico Azevedo (Instituto de ciencias agrarias da UFMG)

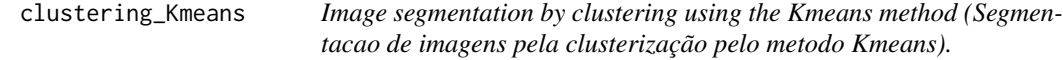

# Description

This function segments images through clustering by the Kmeans method (Esta funcao segmenta imagens por meio da clusterização pelo metodo Kmeans).

#### Usage

```
clustering_Kmeans(im,bands="all",ncluster=2,iter.max=10,
       nstart=1,mask=NULL,col="rand",raster=FALSE,seed=NULL,norma=1,plot=TRUE)
```
# Arguments

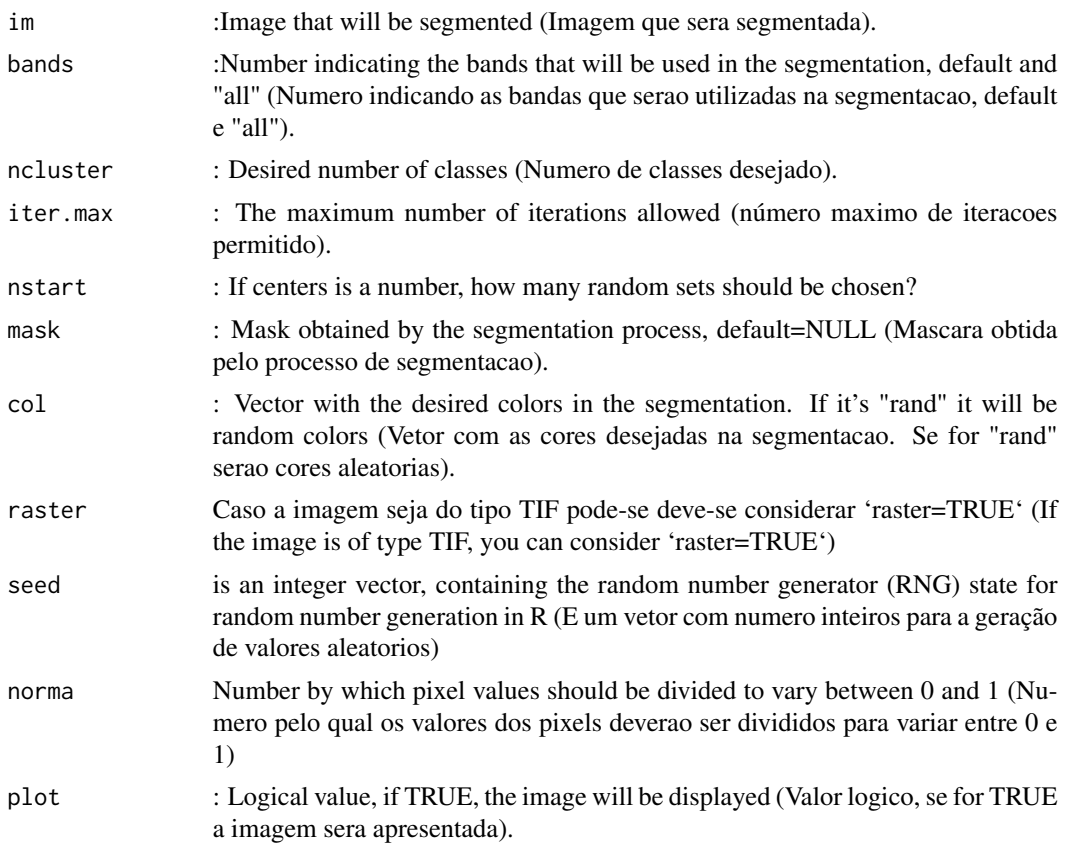

# Value

Returns the segmented image (Retorna a imagem segmentada).

#### Author(s)

Alcinei Mistico Azevedo (Instituto de ciencias agrarias da UFMG)

# See Also

[segmentation](#page-62-1) , [segmentation\\_logit](#page-64-1)

```
#Carregando imagens de exemplo
end=example_image(13)
im=read_image(end,plot=TRUE)
seg1=clustering_Kmeans(im,bands = "all",ncluster = 2,col = c("green","red"))
seg2=clustering_Kmeans(im,bands = c(1,2,3),ncluster = 3,col = c("green","red","blue"))
seg3=clustering_Kmeans(im,bands = c(1,2,3), ncluster = 4, col = "rand")
```
<span id="page-7-0"></span>

#### Description

Creates a color palette from an image (Criar uma paleta de cores a partir de uma imagem)

# Usage

color\_pallete(im,number=8,mask=NULL,proportional=FALSE,plot=TRUE)

# Arguments

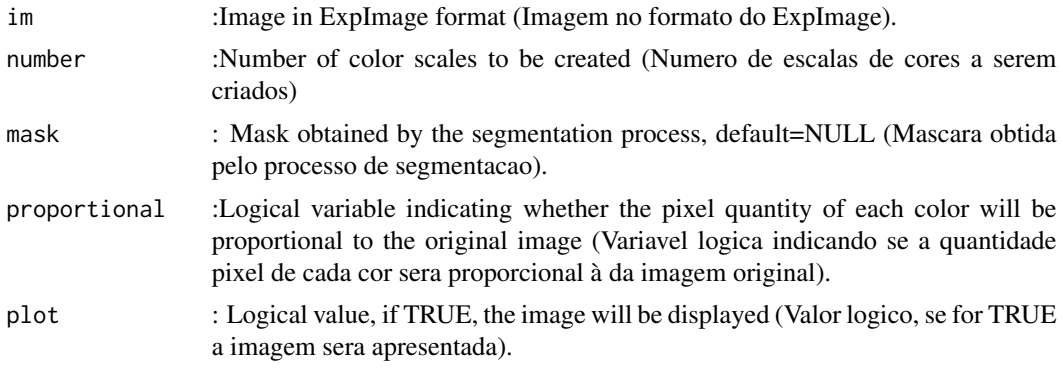

#### Value

Returns the segmented image (Retorna a imagem segmentada).

#### Author(s)

Alcinei Mistico Azevedo (Instituto de ciencias agrarias da UFMG)

# See Also

[segmentation](#page-62-1) , [calibration\\_palette](#page-4-1)

```
name=example_image(3)
image=read_image(name,plot=TRUE)
pallete=color_pallete(im=image,number =5,plot = TRUE)
pallete=color_pallete(im=image,number =5,proportional = TRUE,plot = TRUE)
name=example_image(10)
image=read_image(name,plot=TRUE)
```

```
pallete=color_pallete(im=image,number =5,plot = TRUE)
pallete=color_pallete(im=image,number =5,proportional = TRUE,plot = TRUE)
m=gray_scale(image,method = "GLI",plot=TRUE)
seg=segmentation(m,treshold = 0.25,plot=TRUE)
pallete1=color_pallete(im=image,number =10,mask = seg,plot = TRUE)
pallete2=color_pallete(im=image,number =10,mask = seg,proportional = TRUE,plot = TRUE)
```

```
name=example_image(13)
image=read_image(name,plot=TRUE)
pallete1=color_pallete(im=image,number =10,plot = TRUE)
pallete2=color_pallete(im=image,number =10,proportional = TRUE,plot = TRUE)
```

```
m=gray_scale(image,method = "r",plot=TRUE)
seg=segmentation(m,treshold = "otsu",fillHull = TRUE,plot=TRUE)
pallete1=color_pallete(im=image,number =10,mask = seg,plot = TRUE)
pallete2=color_pallete(im=image,number =10,mask = seg,proportional = TRUE,plot = TRUE)
```
compare\_image *Function to compare image sizes (Funcao para comparar os tamanhos das imagens).*

#### **Description**

This function compares the size of images (Esta funcao compara o tamanho das imagens).

#### Usage

```
compare_image(imgs=NULL,filesnames=NULL,path = NULL)
```
#### Arguments

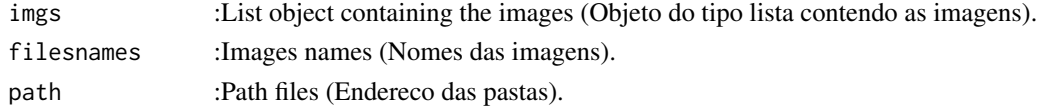

#### Value

Return images size (Retorna o tamanho das imagens).

#### Author(s)

Alcinei Mistico Azevedo (Instituto de ciencias agrarias da UFMG)

# See Also

[info\\_image](#page-27-1) , [read\\_image](#page-58-1)

#### Examples

```
#Carregando imagens de exemplo
im1=read_image(example_image(1))
im2=read_image(example_image(2))
im3=read_image(example_image(3))
#Comparando o tamanho das imagens
compare_image(list(im1,im2,im3))
```
contour\_image *Contorno da imagem segmentada (Outline of the segmented image.)*

#### Description

Esta funcao retorna o contorno da imagem segmentada (This function returns the outline of the segmented image).

#### Usage

contour\_image(img,plot=TRUE)

#### Arguments

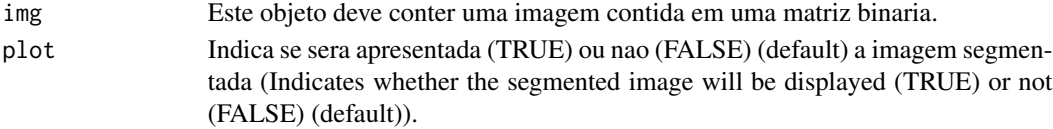

#### Value

Retorna o contorno de objetos em uma imagem binaria (Returns the outline of objects in a binary image ).

# Author(s)

Alcinei Mistico Azevedo (Instituto de ciencias agrarias da UFMG)

# See Also

[edit\\_image](#page-14-1) , [edit\\_imageGUI](#page-16-1)

```
end=example_image(3)
im=read_image(end,TRUE)
b=gray\_scale(im = im, method = "g", plot = TRUE)m=segmentation(b,threshold = "otsu",selectHigher = FALSE,fillHull = TRUE,plot=TRUE)
contour_image(m)
```
<span id="page-9-0"></span>

<span id="page-10-0"></span>

# Description

This function converts RGB colors to LAB, HEX and XYZ (Esta funcao converte cores RGB para LAB, HEX e XYZ).

# Usage

convert\_color(color)

# Arguments

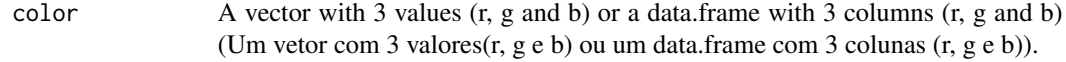

# Value

Displays colors in RGB for LAB, HEX and XYZ (Apresenta as cores em RGB para LAB, HEX e XYZ)

# Author(s)

Alcinei Mistico Azevedo (Instituto de ciencias agrarias da UFMG)

# See Also

[pick\\_color](#page-42-1)

```
#Valores de RGB
color=c(0.15,0.16,0.17)
convert_color(color)
color=data.frame(R=runif(10),G=runif(10),B=runif(10))
color
convert_color(color)
```
<span id="page-11-0"></span>create\_png *Create a png image with a transparent background (Criar uma imagem png com o fundo transparente)*

# Description

Create a png image with a transparent background (Criar uma imagem png com o fundo transparente)

#### Usage

create\_png(im,segmentation,file=NULL,crop=FALSE)

# Arguments

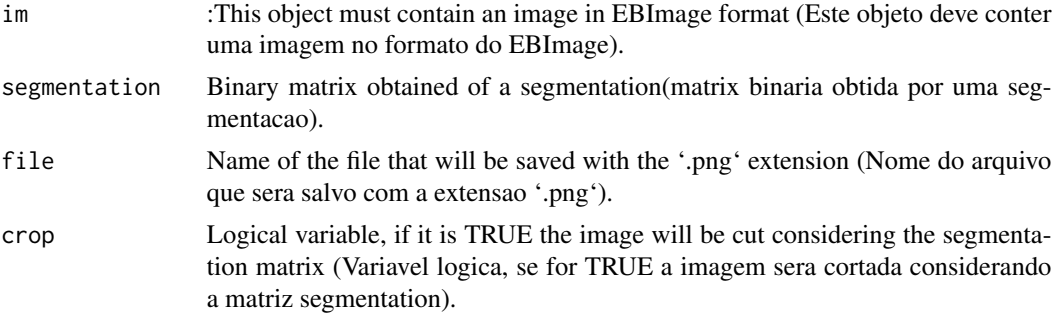

#### Value

: returns an image of type '.png' (retorna uma imagem do tipo '.png').

# See Also

[segmentation](#page-62-1) , [crop\\_image](#page-12-1)

```
end=example_image(2)
im=read_image(end,plot=TRUE)
m=gray_scale(im,method = "GLI",plot=TRUE)
plot_image(m,col=3)
seg=segmentation(m,treshold = 0.2,fillHull = TRUE,plot=TRUE)
info_image(im)
im2=create_png(im,seg)
info_image(im2)
#write_image(im2,files = "imagem.png")
```

```
im2=create_png(im,seg,crop=TRUE)
info_image(im2)
#write_image(im2,files = "imagem.png")
```
<span id="page-12-1"></span>crop\_image *Esta funcao corta a imagem retirando as laterais nao desejadas. (This function removes unwanted sides from the images.)*

# Description

Esta funcao permite cortar a imagem (This function allows you to crop the image).

# Usage

```
crop_image(im,w=NULL,h=NULL,segmentation=NULL,plot=TRUE,
   extent=NULL, verbose=FALSE)
```
# Arguments

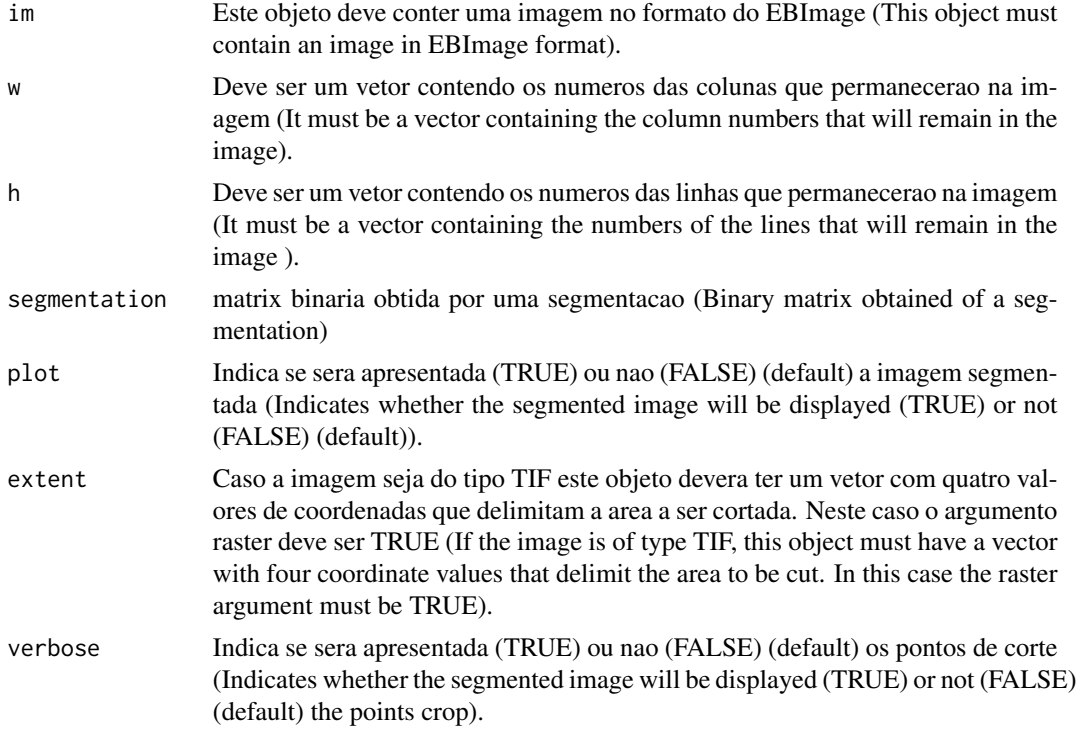

#### Value

Retorna uma imagem cortada, apresentando apenas os pixels selecionados (Returns a cropped image showing only selected pixels).

#### <span id="page-13-0"></span>Author(s)

Alcinei Mistico Azevedo (Instituto de ciencias agrarias da UFMG)

### See Also

[edit\\_image](#page-14-1) , [edit\\_imageGUI](#page-16-1)

#### Examples

```
#library(ExpImage)
#Carregar imagem de exemplo
im=read_image(example_image(2),plot=TRUE)
```

```
##Cortar Imagem
im3=crop_image(im,w =286:421,h=242:332,plot = TRUE)
```

```
#Exemplo utilizando mascara
imb=read_image(example_image(2),plot=TRUE)
m=gray_scale(imb,"g/rgb",plot=TRUE)
mask=segmentation(m,threshold="otsu",plot=TRUE)
imc=crop_image(imb,segmentation=mask,plot=TRUE)
```

```
## Not run:
# Not run: Depende da interacao com uma interface grafica
#(It depends on interaction with a graphical interface).
```

```
im=read_image(example_image(2),plot=TRUE)
im2=crop_image(im)
```
## End(Not run)

<span id="page-13-1"></span>dilate\_image *Funcao para acrescentar bordas nos objetos.*

# Description

Esta funcao permite acrescentar as bordas em objetos nas imagens.

#### Usage

dilate\_image(im,n=1,plot=TRUE)

# <span id="page-14-0"></span>edit\_image 15

#### Arguments

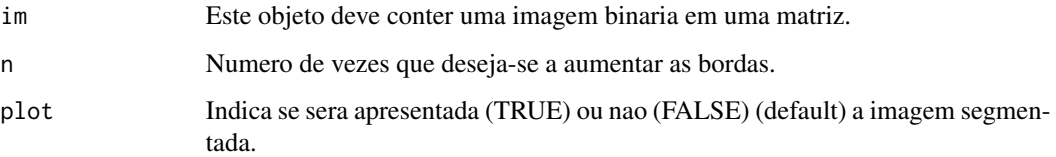

# Value

Retorna uma imagem acrescentando-se bordas.

#### Author(s)

Alcinei Mistico Azevedo (Instituto de ciencias agrarias da UFMG)

#### See Also

[edit\\_image](#page-14-1) , [erode\\_image](#page-17-1)

#### Examples

```
#Abrindo uma imagem de exemplo
im=read_image(example_image(10),plot=TRUE)
b=gray_scale(im,method = "b",plot=TRUE)
raiz=segmentation(b,threshold = 0.7,selectHigher = TRUE,plot=TRUE)
raiz2=dilate_image(raiz,n = 4,plot = TRUE)
raiz3=dilate_image(raiz,n = 8,plot = TRUE)
```
<span id="page-14-1"></span>edit\_image *This function changes the brightness, contrast and makes the gamma adjustment in the image (Esta funcao permite mudar o brilho, contraste e fazer um ajuste gamma na imagem).*

# Description

This function changes the brightness, contrast and makes the gamma adjustment in the image (Esta funcao permite mudar o brilho, contraste e fazer um ajuste gamma na imagem).

#### Usage

edit\_image(im,brightness=0,contrast=1,gamma =1,plot=TRUE)

# Arguments

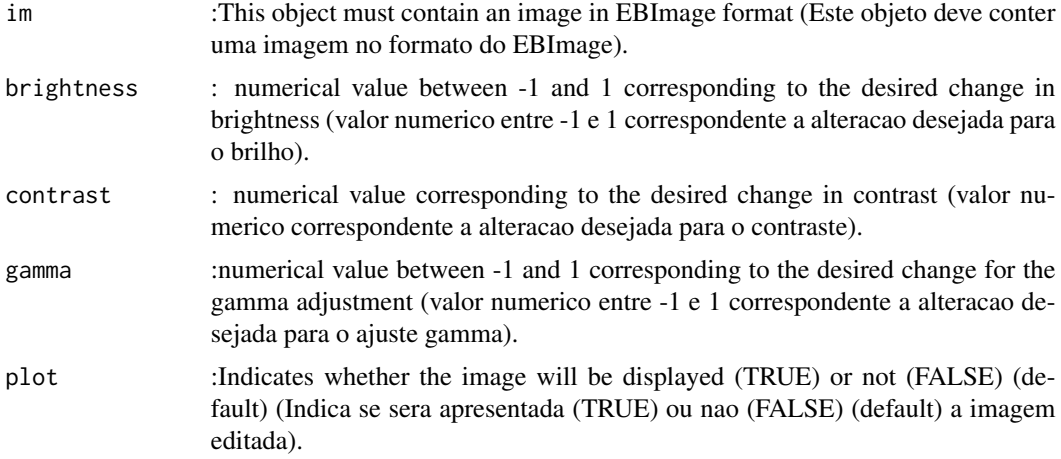

#### Value

Returns a cropped image with selected pixels(Retorna uma imagem cortada, apresentando apenas os pixels selecionados).

# Author(s)

Alcinei Mistico Azevedo (Instituto de ciencias agrarias da UFMG)

# See Also

[edit\\_imageGUI](#page-16-1)

# Examples

```
#Carregar imagem de exemplo
im=read_image(example_image(1))
##mostrar imagem
plot_image(im)
```
##Diminuir a resolucao (tamanho da imagem) im2=resize\_image(im,w=1000,plot=TRUE)

```
##Cortar Imagem
im3=crop_image(im2,w =200:750,h=100:650,plot = TRUE)
```

```
##Aumentar brilho
im4=edit_image(im3,brightness = 0.1)
```

```
#Aumentar contraste
im5=edit_image(im4,contrast = 1.2)
```

```
#Aumentar gamma
im6=edit_image(im5,gamma = 1.1)
#Alterando brilho, contraste e gamma
imb = edit\_image(im3, brightness = 0.1, contrast = 1.7,gamma = 1.2)#Mostrando ambas as imagens simultaneamente.
im4=join_image(im3,imb)
```
<span id="page-16-1"></span>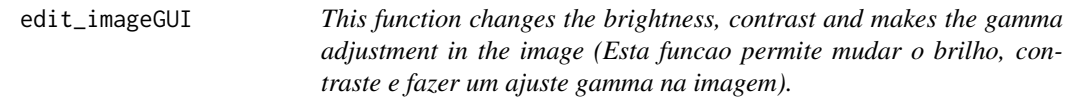

#### Description

This function changes the brightness, contrast and makes the gamma adjustment in the image (Esta funcao permite mudar o brilho, contraste e fazer um ajuste gamma na imagem).

#### Usage

```
edit_imageGUI(im,Verbose=TRUE)
```
# Arguments

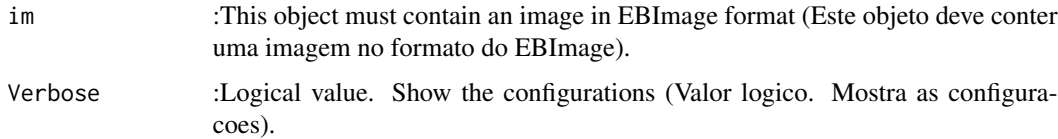

#### Value

Returns a edited image (Retorna uma imagem editada).

#### Author(s)

Alcinei Mistico Azevedo (Instituto de ciencias agrarias da UFMG)

# See Also

[edit\\_image](#page-14-1)

<span id="page-17-0"></span>18 erode\_image

# Examples

```
## Not run:
# Not run: Depende da interacao com uma interface grafica
#(It depends on interaction with a graphical interface).
#library(ExpImage)
#Carregar imagem de exemplo
im=read_image(example_image(2),plot=TRUE)
##Editar imagem
im2=edit_imageGUI(im)
```
## End(Not run)

<span id="page-17-1"></span>erode\_image *Funcao para eliminar as bordas dos objetos.*

# Description

Esta funcao permite excluir as bordas de objetos nas imagens.

# Usage

erode\_image(im,n=1,plot=TRUE)

# Arguments

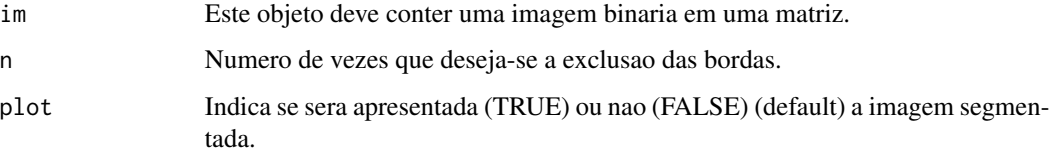

# Value

Retorna uma imagem excluindo-se suas bordas.

# Author(s)

Alcinei Mistico Azevedo (Instituto de ciencias agrarias da UFMG)

# See Also

[edit\\_image](#page-14-1) , [dilate\\_image](#page-13-1)

# <span id="page-18-0"></span>example\_image 19

#### Examples

```
#Abrindo uma imagem de exemplo
im=read_image(example_image(10),plot=TRUE)
b=gray_scale(im,method = "b",plot=TRUE)
raiz=segmentation(b, threshold = 0.62, selectHigher = TRUE, plot=TRUE)
raise2=erode\_image(raiz, n = 1, plot = TRUE)
```
<span id="page-18-1"></span>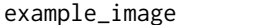

Images used as an example (Banco de imagens utilizadas como exem*plo).*

#### Description

Show the path of images used in the example file (Apresenta endereco de imagens utilizadas no arquivo de exemplo).

#### Usage

example\_image(ex)

#### Arguments

ex :example number (numero do exemplo). The numbers corresponding to each example are(Os numeros correspondentes a cada exemplo sao):

- 1 = Imagem com sementes de feijao fava ("Feijao.jpg")
- $2 = \text{Imagem} \text{ conv.} \text{ sobre folha} \text{ de fumo} \text{ ("Ovos1.jpg")}$
- 3 = Imagem com folhas de acereola ("imagem.jpg")
- 4 = Imagem com a paleta de cores do background da imagem com folhas de acerola ("fundo.jpg")
- 5 = Imagem com a paleta de cores das folhas de acerola ("folhas.jpg")
- 6 = Imagem com a paleta de cores do obejeto de referencia da imagem com folhas de acerola ("Referencia.jpg")
- 7 = Imagem com folha de tomate com doenca ("FolhaTomate.jpg")
- 8 = Imagem com paleta de cores das partes sadias da folha de tomateiro ("TomateFolha.jpg")
- 9 = Imagem com a paleta de cores das partes doentes da folha de tomateiro ("TomateDoenca.jpg")
- $\bullet$  10 = Imagem de uma plantula ("Plantula.jpg")
- 11 = Imagem aerea de um rebanho (https://www.istockphoto.com/) ("gado.jpg")
- 12 = Imagem aerea com plantio de alface ("alface.jpg")
- 13 = Imagem de sementes de Amburana tratadas com tetrazolio ("Tetrazolio.jpg")
- 14 = Imagem de satelite Banda de azul ("satelite1\_Blue.tif")
- 15 = Imagem de satelite Banda de verde ("satelite2\_Green.tif")
- 16 = Imagem de satelite Banda de vermelho ("satelite3\_Red.tif")
- 17 = Imagem de satelite Banda de IR("satelite4\_NIR.tif")
- 18 = Imagem de satelite Banda de SWIR("satelite5\_SWIR.tif")
- 19 = Imagem de uma placa de petri("PlacaPetri.jpg")

# <span id="page-19-0"></span>Value

Returns the address of the example images (Retorna o endereco das imagens de exemplo).

# Examples

```
example_image(1)
example_image(2)
```
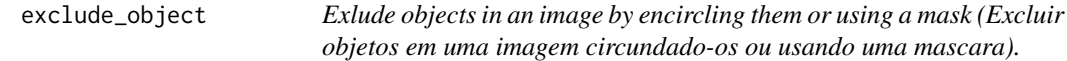

# Description

The function excludes objects by encircling them or using a mask. (A funcao exclui objetos circundando-os ou usando uma mascara).

# Usage

```
exclude_object(im,mask=NULL,valueTarget = 0,color=c(r=1,g=1,b=1),plot=TRUE)
```
# Arguments

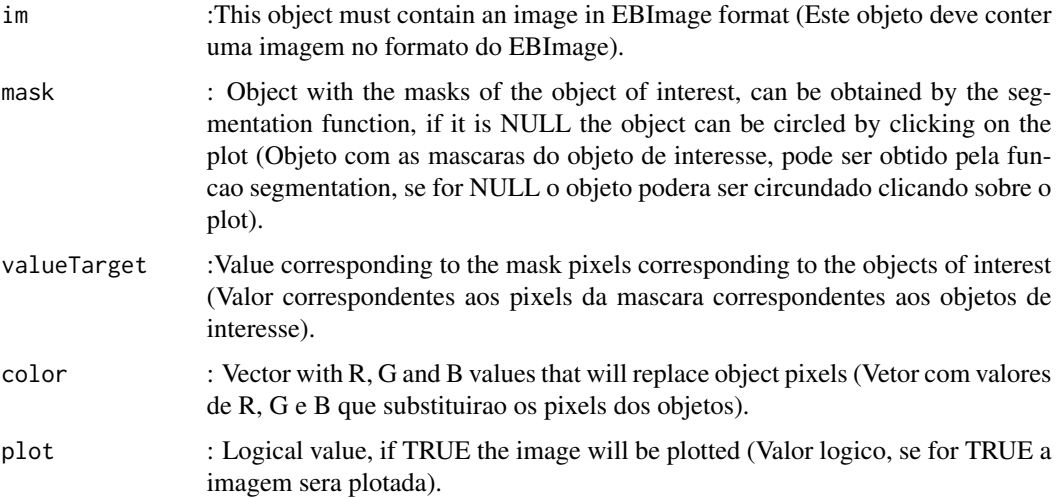

#### <span id="page-20-0"></span>extract\_pixels 21

#### Value

Returns an image with pixel values equal to 1(white) for the foreground and 0 (black) for the foreground (Retorna uma imagem com valores de pixel igual a 1( branco) para o foreground e 0 (preto) para o foreground).

#### Author(s)

Alcinei Mistico Azevedo (Instituto de ciencias agrarias da UFMG)

#### See Also

[segmentation](#page-62-1) , [segmentation\\_logit](#page-64-1), [segmentation\\_logitGUI](#page-66-1)

#### Examples

```
# Abrindo a imagem
im=read_image(example_image(3),plot=TRUE)
```

```
#Obtendo a escalad e cinza
m=gray_scale(im,method = "r/rgb",plot=TRUE)
```

```
#Obtendo a mascara
seg=segmentation(m,treshold = 0.50,selectHigher = TRUE,fillHull = TRUE,plot=TRUE)
```

```
#Excluindo o objeto
exclude_object(im,mask=seg,valueTarget = 0,color=c(r=0.95,g=0.94,b=0.94))
## Not run:
#dilatando o objeto e excluindo-o
seg2=dilate_image(seg,n=5)
exclude_object(im,mask=seg2,valueTarget = 0,color=c(r=0.95,g=0.94,b=0.94))
```

```
exclude_object(im,mask=seg2,valueTarget = 1,color=c(r=0.95,g=0.94,b=0.94))
```

```
# Segmentar e excluir clicando sobre a imagem.
exclude_object(im,valueTarget = 1,color=c(r=0.95,g=0.94,b=0.94))
```
## End(Not run)

<span id="page-20-1"></span>extract\_pixels *Function to exclude pixels from the background or foreground in an image (Funcao para excluir em uma imagem os pixels correspondente ao background ou foreground)*

#### Description

Function to exclude pixels from the background or foreground in an image(Esta funcao permite criar uma imagem excluindo os pixels correspondente ao background ou foreground).

#### Usage

```
extract_pixels(im,target,valueTarget=TRUE,
valueSelect=c(r=1,g=1,b=1),plot=FALSE)
```
#### Arguments

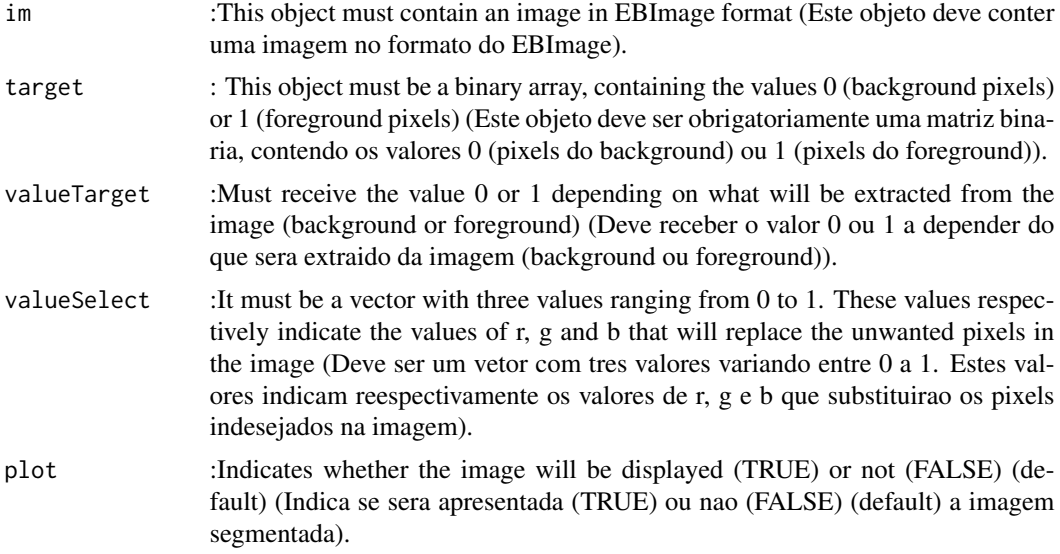

#### Value

Returns an image with the color indicated in the valueSelect variable over the unwanted pixels (Retorna uma imagem com a cor indicada na variavel valueSelect sobre os pixels indesejaveis).

#### See Also

[segmentation\\_logit](#page-64-1)

# Examples

```
###########################################################################
#Estimar a area atacada por doenca no tomateiro
###########################################################################
```
im=read\_image(example\_image(ex=7),plot=TRUE)

```
#Selecionando o melhor indice para a segmentacao da folha
r=gray_scale(im,method = "r",plot=TRUE)
g=gray_scale(im,method = "g",plot=TRUE)
b=gray_scale(im,method = "b",plot=TRUE)
```

```
#O limiar pode ser um valor escolhido aleatoriamente
MatrizSegentada=segmentation(b,threshold = 0.5,fillHull = FALSE,plot=TRUE)
```

```
#O limiar tambem pode ser estabelecido pelo metodo de otsu
MatrizSegentada2=segmentation(b,threshold = "otsu",fillHull = TRUE,selectHigher
= FALSE,plot=TRUE)
#Selecionar na imagem apenas os pixeis desejaveis (Folha)
im2=extract_pixels(im,target=MatrizSegentada2,valueTarget=TRUE,
valueSelect=c(r=1,g=1,b=1),plot=TRUE)
#####################################################################
#####################################################################
#Selecionando o melhor indice para a segmentacao da doenca
r=gray_scale(im2,method = "r",plot=TRUE)
 g=gray_scale(im2,method = "g",plot=TRUE)
b=gray_scale(im2,method = "b",plot=TRUE)
MatrizSegmentada3=segmentation(g, threshold = 0.3, selectHigher = FALSE,
fillHull =TRUE,plot=TRUE)
#Como pode-se obsevar, a segmentacao por limiar nao e possivel. Entao vamos
#usar paletas de cores
folha=read_image(example_image(ex=8))
doenca=read_image(example_image(ex=9))
DoencaSeg=segmentation_logit(im,foreground = doenca,background =
folha,sample = 2000,fillHull = TRUE,TargetPixels =MatrizSegentada2==1
,plot=TRUE)
im3=mask_pixels(im=im2,TargetPixels=DoencaSeg==1,col="red",plot=TRUE)
ii=join_image(im,im3,plot=TRUE)
#Porcentagem da area lesionada.
100*(sum(DoencaSeg)/sum(MatrizSegentada2))
```
getwd\_script *Obter o diretorio onde esta o script. (Get the script directory.)*

#### Description

Esta funcao retorna o edereco da pasta onde esta o scritp atual (This function returns the directory of current script ).

#### Usage

getwd\_script()

# <span id="page-23-0"></span>Value

Esta funcao retorna o diretorio de trabalho a pasta onde o script esta salvo (This function return the working directory as the folder where the script is saved).

<span id="page-23-1"></span>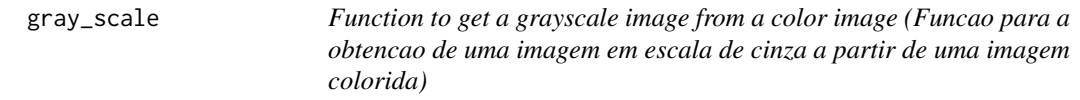

# Description

Function to get a grayscale image from a color image (Esta funcao permite a obtencao de uma imagem em escala de cinza a partir de uma imagem colorida).

# Usage

gray\_scale(im,method="r",normalize=TRUE,plot=FALSE)

# Arguments

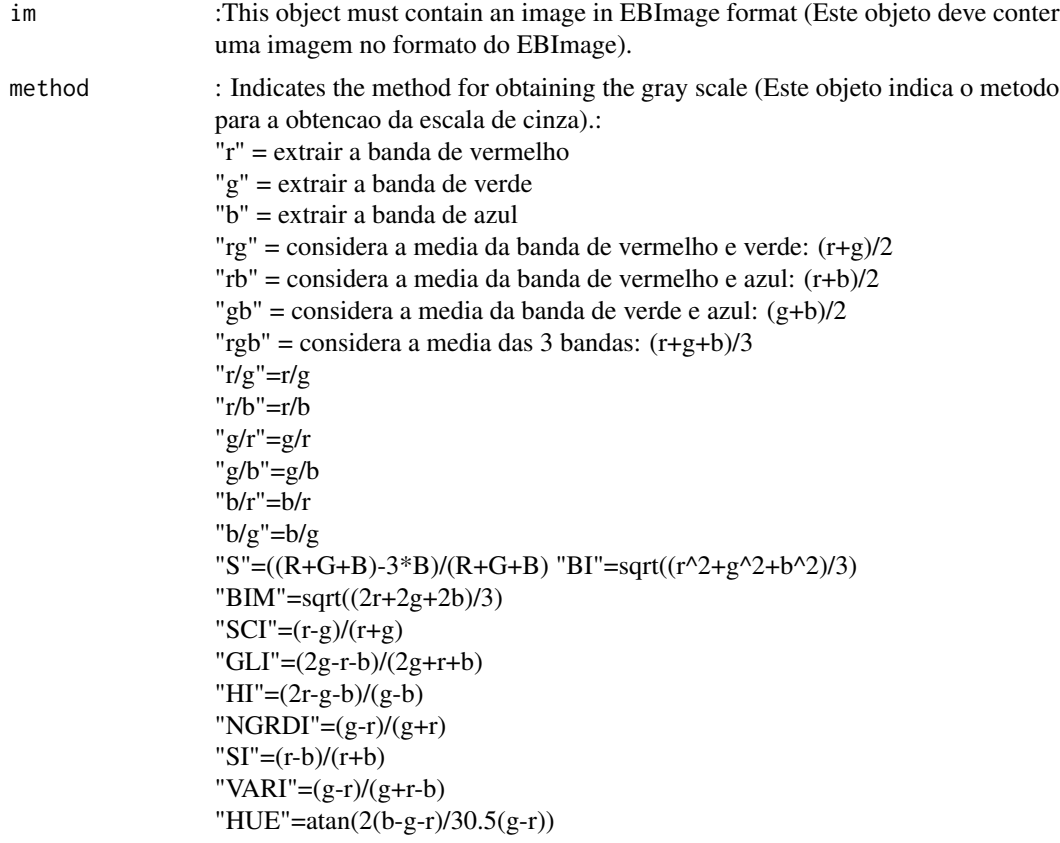

# <span id="page-24-0"></span>histogram\_image 25

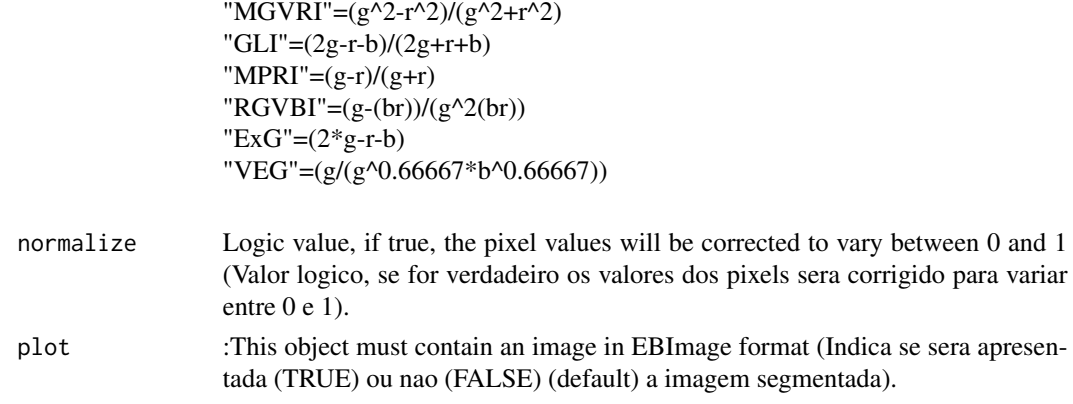

# Value

Returns an image with text over each object in the image (Retorna uma imagem com um texto sobreposto a cada objeto na imagem)

# See Also

[segmentation\\_logit](#page-64-1)

# Examples

```
#Carregar imagem de exemplo
im=read_image(example_image(2))
##mostrar imagem
plot_image(im)
```
#Extraindo as camadas R, G e B r=gray\_scale(im,method = "r",plot=TRUE) g=gray\_scale(im,method = "g",plot=TRUE) b=gray\_scale(im,method = "b",plot=TRUE)

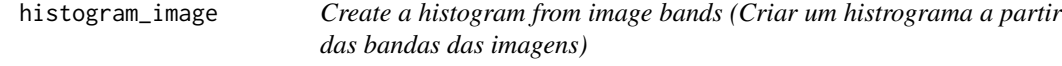

# Description

This function allows you to create histograms from the bands of the images (Esta funcao permite criar histogramas a partir das bandas das imagens).

# Usage

```
histogram_image(im,layout=2,lim=1000,BandNames=NULL)
```
#### Arguments

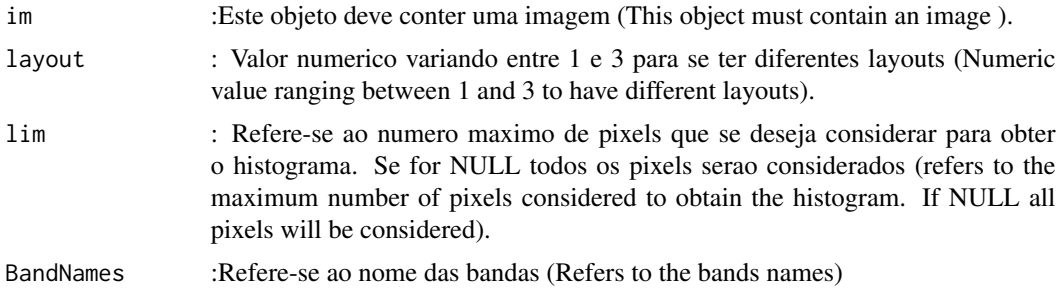

#### Value

Retorna histogramas a partir das bandas (Return histograms from the bands of the images).

#### See Also

[segmentation\\_logit](#page-64-1)

```
end=example_image(6)
im=read_image(end,plot=TRUE)
histogram_image(im,layout = 1)
histogram_image(im,layout = 2)
histogram_image(im,layout = 3)
histogram_image(im,BandNames = c("Azul","Verde",
"Vermelho","IR","SWIR"))
```

```
## Not run:
# Not run: Depende do upload de imagens do github
#(It depends uploading images from github).
```

```
#' ########################################################
###' Abrindo o endereco de bandas de imagens de satelite
########################################################
end1=example_image(14) #Banda de azul
end2=example_image(15) #Banda de verde
end3=example_image(16) #Banda de vermelho
end4=example_image(17) #Banda de IR
end5=example_image(18) #Banda de SWIR
########################################################
###' Abrindo bandas de imagens de satelite
########################################################
B1=read_image(end1,plot=TRUE)
B2=read_image(end2,plot=TRUE)
B3=read_image(end3,plot=TRUE)
```
# <span id="page-26-0"></span>index\_bands 27

```
B4=read_image(end4,plot=TRUE)
B5=read_image(end5,plot=TRUE)
########################################################
###' Juntando as bandas em uma imagem
########################################################
im=join_bands(imgs = list(B1,B2,B3,B4,B5))
tif_info(im)
histogram_image(im)
```
## End(Not run)

index\_bands *Estimation of vegetation indices (Estimacao de indices de vegetacao).*

# Description

This function create vegetation indices (Esta funcao cria indices de vegetacao).

# Usage

```
index_bands(index="NDVI",red=NULL,green=NULL,blue=NULL,nir=NULL,
     swir=NULL,normalize=FALSE)
```
#### Arguments

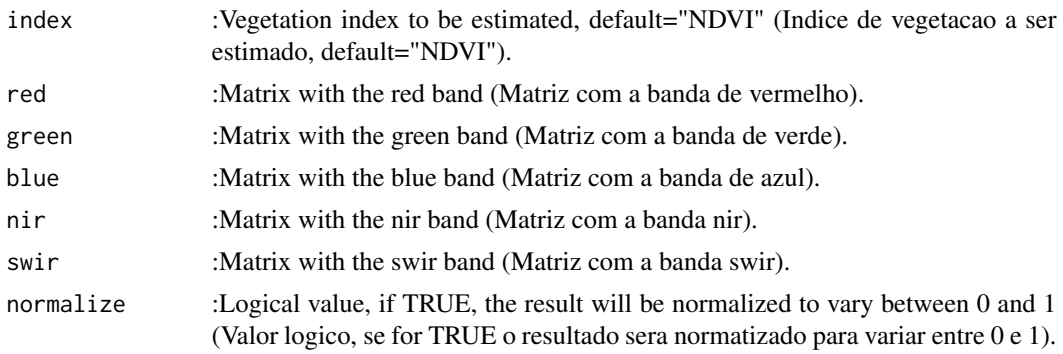

# Value

Return images size (Retorna o tamanho das imagens).

# Author(s)

Alcinei Mistico Azevedo (Instituto de ciencias agrarias da UFMG)

# See Also

[gray\\_scale](#page-23-1) , [read\\_image](#page-58-1)

#### <span id="page-27-0"></span>Examples

```
## Not run:
# Not run: Depende do upload de imagens do github
#(It depends uploading images from github).
```
#' ######################################################## ###' Abrindo o endereco de bandas de imagens de satelite ######################################################## end1=example\_image(14) #Banda de azul end2=example\_image(15) #Banda de verde end3=example\_image(16) #Banda de vermelho end4=example\_image(17) #Banda de IR end5=example\_image(18) #Banda de SWIR

######################################################## ###' Abrindo bandas de imagens de satelite ######################################################## B1=read\_image(end1,plot=TRUE) B2=read\_image(end2,plot=TRUE) B3=read\_image(end3,plot=TRUE) B4=read\_image(end4,plot=TRUE) B5=read\_image(end5,plot=TRUE)

```
########################################################
###' Juntando as bandas em uma imagem
########################################################
im=join\_bands(imgs = list(B1,B2,B3,B4,B5))tif_info(im)
```

```
##########################################################
#### Mostrando a imagem colorida
##########################################################
plot_image(im,r=3,g=2,b=1,rasterRGB = TRUE)
```

```
########################################################
###' Calculando o NDVI
########################################################
NDVI=index_bands(index="NDVI",red =im[[3]],nir = im[[4]])
plot_image(im=NDVI,col=8,axis=TRUE,title="NDVI")
```

```
########################################################
###' Calculando o NDWI
########################################################
NDWI=index_bands(index="NDWI",green =im[[2]],swir = im[[5]])
plot_image(im=NDWI,col=8,axis=TRUE,title="NDWI")
```

```
## End(Not run)
```
<span id="page-27-1"></span>info\_image *Image information (Informacoes sobre as imagens).*

# <span id="page-28-0"></span>join\_bands 29

# Description

This function returns information about the image (Esta funcao retorna informacoes sobre a imagem).

#### Usage

info\_image(im)

# Arguments

im :Object containing an image (Objeto contendo a uma imagem).

# Value

Importa uma imagem.

#### Author(s)

Alcinei Mistico Azevedo (Instituto de ciencias agrarias da UFMG)

# See Also

[crop\\_image](#page-12-1) , [edit\\_image](#page-14-1)

# Examples

```
#Carregar imagem de exemplo
im=read_image(example_image(1),plot=TRUE)
info_image(im)
```
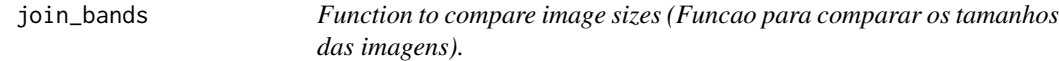

# Description

This function compares the size of images (Esta funcao compara o tamanho das imagens).

#### Usage

join\_bands(imgs=NULL,filesnames=NULL,path = NULL)

# Arguments

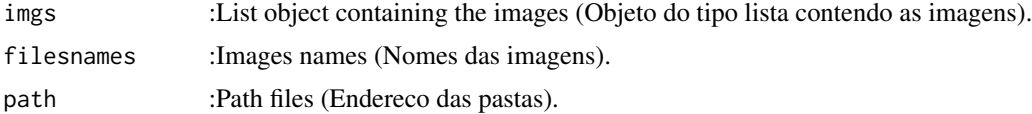

Return images size (Retorna o tamanho das imagens).

#### Author(s)

Alcinei Mistico Azevedo (Instituto de ciencias agrarias da UFMG)

# See Also

[info\\_image](#page-27-1) , [read\\_image](#page-58-1)

#### Examples

```
###############################################
#Carregando imagens de exemplo
im1=read_image(example_image(2),plot=TRUE)
r=gray_scale(im = im1,method = "r",normalize=FALSE)
g=gray\_scale(im = im1, method = "g",normalize=FALSE)b=gray_scale(im = im1,method = "b",normalize=FALSE)
```

```
im2 = join\_bands(imgs = list(r,g,b))plot_image(im2)
```
## Not run: # Not run: Depende do upload de imagens do github #(It depends uploading images from github).

```
#########################################################
#########################################################
#' #' ########################################################
###' Abrindo o endereco de bandas de imagens de satelite
########################################################
end1=example_image(14) #Banda de azul
end2=example_image(15) #Banda de verde
end3=example_image(16) #Banda de vermelho
end4=example_image(17) #Banda de IR
end5=example_image(18) #Banda de SWIR
```

```
########################################################
###' Abrindo bandas de imagens de satelite
########################################################
B1=read_image(end1,plot=TRUE)
B2=read_image(end2,plot=TRUE)
B3=read_image(end3,plot=TRUE)
B4=read_image(end4,plot=TRUE)
B5=read_image(end5,plot=TRUE)
```
######################################################## ###' Juntando as bandas em uma imagem ########################################################

# <span id="page-30-0"></span>join\_image 31

```
im=join_bands(ings = list(B1,B2,B3,B4,B5))tif_info(im)
plot_image(im,r=3,g=2,b=1,rasterRGB=TRUE)
## End(Not run)
```
# <span id="page-30-1"></span>join\_image *Join images(Juntar imagens)*

# Description

This function joins images by placing them side by side (Esta funcao junta imagens colocando uma do lado da outra).

# Usage

```
join_image(im1=NULL,im2=NULL,im3=NULL,im4=NULL,im5=NULL,bk=c(1,1,1),
ncol=NULL,normalize=FALSE,plot=TRUE)
```
# Arguments

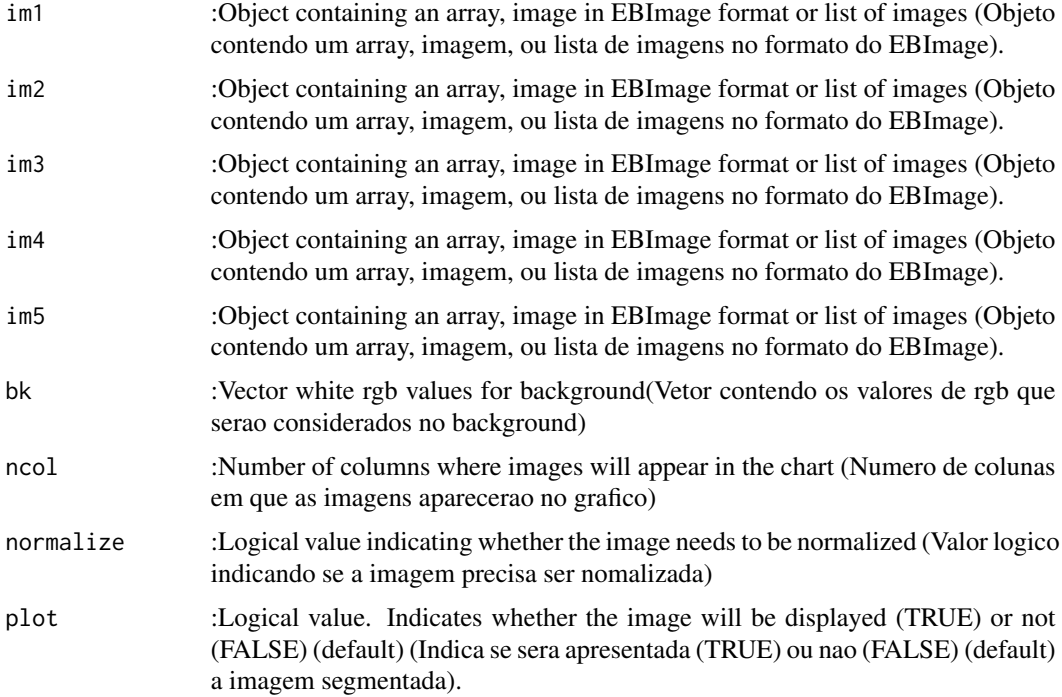

# Value

Return multiple images joined (Retorna a uniao de varias imagens).

#### Author(s)

Alcinei Mistico Azevedo (Instituto de ciencias agrarias da UFMG)

#### See Also

[crop\\_image](#page-12-1), [edit\\_image](#page-14-1)

```
im1=read_image(example_image(2),plot=TRUE)
##Aumentar brilho
im2=edit_image(im1,brightness = 0.1)
#Aumentar contraste
im3=edit_image(im1,contrast = 1.2)
#Aumentar gamma
im4=edit_image(im1,gamma = 1.1)
#Alterando brilho, contraste e gamma
im5=edit\_image(im3, brightness = 0.1, contrast = 1.7,gamma = 1.2)#Juntando imagens em um objeto raster e plotando
join_image(im1,im2,im3,im4,im5)
#Juntando imagens em um objeto raster e plotando com uma lista
List1=list(im1,im2,im3,im4,im5)
join_image(List1)
im1b=read_image(example_image(7),plot=TRUE)
##Aumentar brilho
im2b=edit_image(im1b,brightness = 0.1)
#Aumentar contraste
im3b=edit_image(im1b,contrast = 1.2)
#Aumentar gamma
im4b=edit_image(im1b,gamma = 1.1)
#Alterando brilho, contraste e gamma
im5b=edit\_image(im3b, brightness = 0.1, contrast = 1.7, gamma = 1.2)#Juntando imagens em um objeto raster e plotando
join_image(im1b,im2b,im3b,im4b,im5b)
#Juntando imagens em um objeto raster e plotando com uma lista
List2=list(im1b,im2b,im3b,im4b,im5b)
```
# <span id="page-32-0"></span>linearize\_image 33

```
join_image(List2)
```

```
#Juntando imagens presentes em duas listas
join_image(List1,List2)
```
linearize\_image *Image linearization (Linearizacao da imagem).*

# Description

This function linearize matrix image (Esta funcao lineariza a imagem).

# Usage

linearize\_image(im,exclude=FALSE)

# Arguments

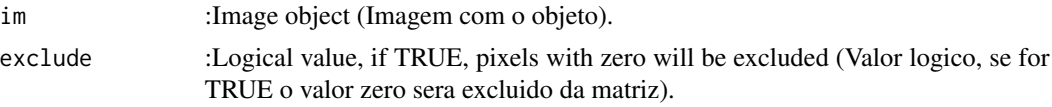

# Value

Return images size (Retorna o tamanho das imagens).

# Author(s)

Alcinei Mistico Azevedo (Instituto de ciencias agrarias da UFMG)

#### See Also

[gray\\_scale](#page-23-1) , [read\\_image](#page-58-1)

```
im1=read_image(example_image(2),plot=TRUE)
B=gray_scale(im = im1,method = "b",plot=TRUE)
plot_image(B,col=3)
plot_image(B,col=2,axis = TRUE)
m=segmentation(B,treshold =0.38,selectHigher = FALSE, fillHull =TRUE, plot = TRUE)Lin1=linearize_image(im =im1)
head(Lin1)
info_image(Lin1)
Lin2=linearize_image(im=m)
head(Lin2)
```

```
info_image(Lin2)
Lin3=linearize_image(im=m,exclude = TRUE)
head(Lin3)
info_image(Lin3)
```
<span id="page-33-1"></span>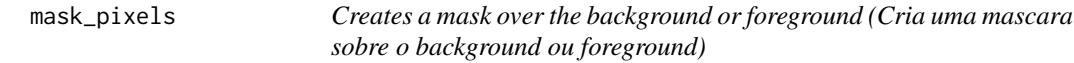

# Description

This function superimposes a mask over the pixels corresponding to the background or foreground.(Esta funcao permite criar mascara sobre os pixels correspondentes ao background ou foreground)

## Usage

```
mask_pixels(im,TargetPixels,TargetPixels2=NULL,col.TargetPixels="rand",
Contour=FALSE, r = 1, g = 2, b = 3, norma = 1, plot=FALSE)
```
# Arguments

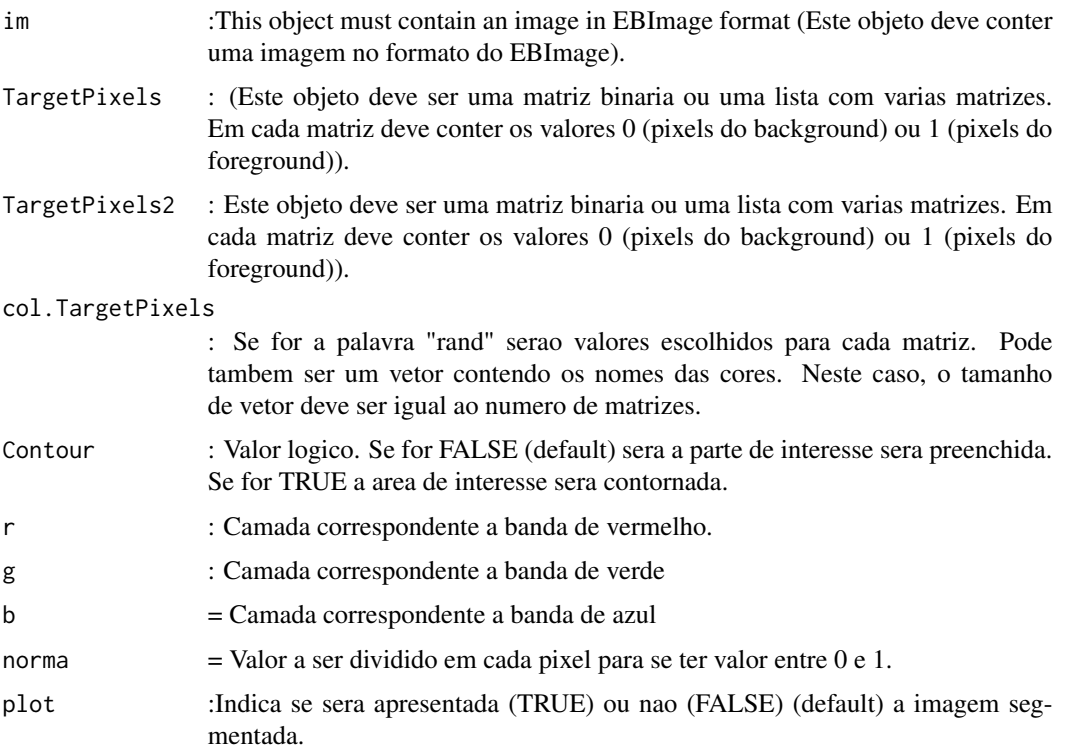

<span id="page-33-0"></span>

# mask\_pixels 35

#### Value

Retorna uma imagem com uma mascara sobre os pixels selecionados. @seealso [segmentation\\_logit](#page-64-1)

```
###########################################################################
#Estimar a area atacada por doenca no tomateiro
###########################################################################
 im=read_image(example_image(ex=7))
 plot_image(im)
 #Selecionando o melhor indice para a segmentacao da folha
 r=gray_scale(im,method = "r",plot=TRUE)
 g=gray_scale(im,method = "g",plot=TRUE)
 b=gray_scale(im,method = "b",plot=TRUE)
 #O limiar pode ser um valor escolhido aleatoriamente
 MatrizSegentada=segmentation(b,threshold = 0.5,fillHull = FALSE,plot=TRUE)
 #O limiar tambem pode ser estabelecido pelo metodo de otsu
 MatrizSegentada2=segmentation(b,threshold = "otsu", fillHull = TRUE
  ,selectHigher= FALSE, plot=TRUE)
 #Selecionar na imagem apenas os pixeis desejaveis (Folha)
 im2=extract_pixels(im,target=MatrizSegentada2,valueTarget=TRUE,
 valueSelect=c(r=1,g=1,b=1),plot=TRUE)
 ################################################################
 #Selecionando o melhor indice para a segmentacao da doenca
 r=gray_scale(im2,method = "r",plot=TRUE)
 g=gray_scale(im2,method = "g",plot=TRUE)
 b=gray_scale(im2,method = "b",plot=TRUE)
 MatrizSegmentada3=segmentation(g,threshold = 0.3, selectHigher = FALSE,
 fillHull =TRUE,plot=TRUE)
 #Como pode-se obsevar, a segmentacao por limiar nao e possivel. Entao vamos
 #usar paletas de cores
 folha=read_image(example_image(ex=8))
 doenca=read_image(example_image(ex=9))
 DoencaSeg=segmentation_logit(im,foreground = doenca,background =
 folha,sample = 2000,fillHull = TRUE,TargetPixels =MatrizSegentada2==1
  ,plot=TRUE)
 im3=mask_pixels(im2,TargetPixels=DoencaSeg==1)
  plot_image(im3)
```

```
ii=join_image(im,im3,plot=TRUE)
```
#Porcentagem da area lesionada.

100\*(sum(DoencaSeg)/sum(MatrizSegentada2))

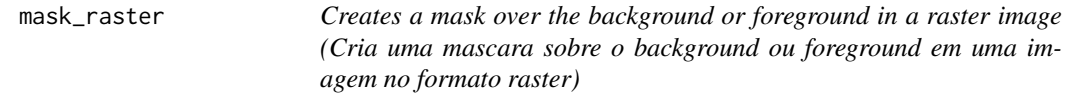

# Description

Function to create a mask above the background or foreground. (Funcao para criar uma mascara sobre o background ou foreground).

# Usage

mask\_raster(Class,legend,col,main,plot=TRUE)

# Arguments

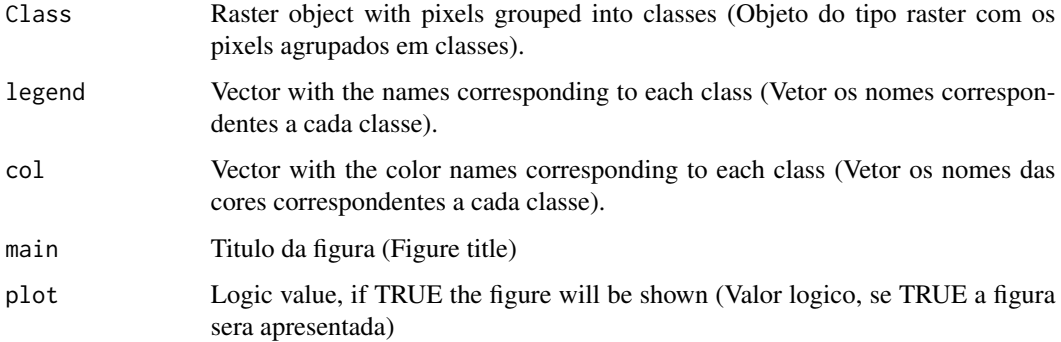

# Value

Returns an array (retorna uma matriz).

# Author(s)

Alcinei Mistico Azevedo (Instituto de ciencias agrarias da UFMG)
measure\_image *Function to obtain measurements associated with objects in binary images (Funcao para obter medidas associadas aos objetos em imagens binarias).*

## Description

Esta funcao possibilita a obtencao de medidas associadas aos objetos em imagens binarias.

#### Usage

```
measure_image(img,noise=0,id=NULL,length= NULL,width =NULL, splitConnected=FALSE,
tolerance = 1, ext = 1, imOut=False, plot = TRUE
```
## Arguments

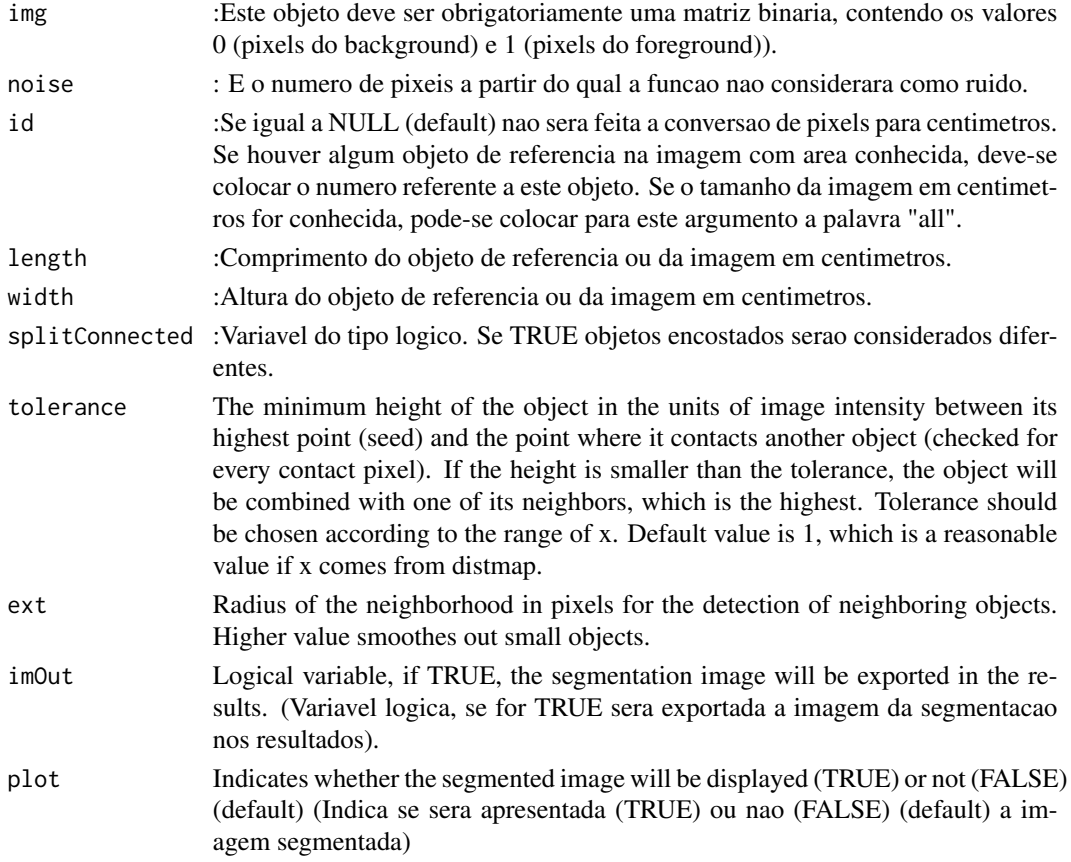

#### Value

Returns the coordinates of each object, its area, perimeter, ...(Retorna as cordendas de cada objeto, sua area, perimetro, ...)

## See Also

[segmentation\\_logit](#page-64-0) , [segmentation](#page-62-0)

# Examples

```
############################################################################
#Obtendo o numero de ovos em uma folha
############################################################################
#Carregar imagem de exemplo
im=read_image(example_image(2))
##mostrar imagem
plot_image(im)
#Selecionando o melhor indice para a segmentacao da folha
r=gray_scale(im,method = "r",plot=TRUE)
g=gray_scale(im,method = "g",plot=TRUE)
b=gray_scale(im,method = "b",plot=TRUE)
#O canal azul possibilita maior contraste
#O limiar pode ser um valor escolhido aleatoriamente (por exemplo: 0.6)
MatrizSegmentada=segmentation(b, threshold = 0.40, fillHull = TRUE,
selectHigher = FALSE,plot=TRUE)
im2=extract_pixels(im,target =MatrizSegmentada,valueTarget =1,
valueSelect = c(0,0,0), plot=TRUE)
#Selecionando o melhor indice para a segmentacao dos ovos
r=gray_scale(im2,method = "r",plot=TRUE)
g=gray_scale(im2,method = "g",plot=TRUE)
b=gray_scale(im2,method = "b",plot=TRUE)
#O canal Azul proporciona melhor segmentacao
#O limiar pode ser um valor escolhido aleatoriamente (por exemplo: 0.6)
MatrizSegmentada2=segmentation(b,threshold = 0.60,fillHull = TRUE,
selectHigher = TRUE,plot = TRUE)
Medidas=measure_image(MatrizSegmentada2)
Medidas$ObjectNumber
#Ver a mascara sobre os ovos na foto
im3=mask_pixels(im,MatrizSegmentada2==1,plot=TRUE)
#############################################################
#Obtendo a area de folhas de acerola
##############################################################
```
### measure\_image 39

```
#ativar pacote
library(ExpImage)
#Abrir imagem
im=read_image(example_image(3))
#Selecionando o melhor indice para a segmentacao
r=gray_scale(im,method ="r",plot=TRUE)
g=gray_scale(im,method = "g",plot=TRUE)
b=gray_scale(im,method ="b",plot=TRUE)
#A banda de azul foi a que melhor discriminou #O limiar pode ser um valor
#escolhido aleatoriamente (por exemplo: 0.6)
MatrizSegmentada=segmentation(b,threshold = 0.6,fillHull = FALSE,
selectHigher =FALSE,plot=TRUE)
#O limiar tambem pode ser estabelecido pelo metodo de otsu
MatrizSegmentada2=segmentation(b,threshold = "otsu",fillHull = TRUE,
selectHigher =FALSE,plot=TRUE)
#Obter medidas de cada objeto
medidas=measure_image(MatrizSegmentada2)
#ver o numero de objetos e medias medidas
medidas$ObjectNumber
#Obter medidas de cada objeto excluindo o ruido
medidas=measure_image(MatrizSegmentada2,noise = 1000) #numero de objetos
medidas$ObjectNumber
Estimativas=medidas$measures
#Plotar resultados das areas em pixel e salvar em um arquivo chamado "teste.jpg"
#plot_meansures(im,medidas$measures[,1],coordy=medidas$measures[,2],
#text=round(medidas$measures[,3],1),cex= 0.9,pathSave ="teste.jpg",
#col="blue" ,plot = TRUE)
plot_meansures(im,medidas$measures[,1],coordy=medidas$measures[,2],
text=round(medidas$measures[,3],2),cex = 0.9,col="blue" ,plot=TRUE)
##############################################################################
#Convertendo a area dos objetos para cm2
#Conhecendo o identificador do objeto de referencia
plot_meansures(im,medidas$measures[,1],coordy=medidas$measures[,2],
text=rownames(medidas$measures),cex= 0.9,
col="blue",plot=TRUE )
#como pode-se ver, o objeto de referencia e o de numero 30
# A area conhecida do objeto de referencia tem 8.5 x 5.5 cm.
#Isso nos leva a 46.75
medidas2=measure_image(MatrizSegmentada2,noise = 1000,id=30,
length= 8.5,width =5.5)
medidas2
```

```
#Apresentando a area foliar em cm2 de sobre cada uma das folhas
plot_meansures(im,medidas2$measures[,1],coordy=medidas2$measures[,2],
text=round(medidas2$measures[,3],2),cex = 0.9,col="blue")
################################################################
#Obs.: O uso do objeto de referencia e util para a conversao em cm2 em
#situacoes que nao se conhece a area fotografada.
#Se soubermos exatamente qual e o tamanho da area escaneada (fotografada)
#podemos dispensar o uso do objeto de referencia.
#Convertendo a area em pixel para cm2 considerando a dimensao superficie
#escaneada.
# A dimensao da superficie escaneada tem 21*29.7 cm (dimensao de uma folha a4).
#Isso nos leva a 623.7 cm2
medidas3=measure_image(MatrizSegmentada2,noise = 1000,id="all",
length= 21,width =29.7)
medidas3
#Apresentando a area foliar de sobre cada uma das folhas
plot_meansures(im,medidas3$measures[,1],coordy=medidas3$measures[,2],
text=round(medidas3$measures[,3],2),cex = 0.9,col="blue",plot=TRUE)
```
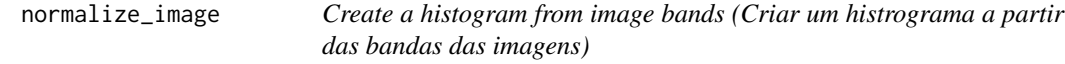

## Description

This function allows you to create histograms from the bands of the images (Esta funcao permite criar histogramas a partir das bandas das imagens).

#### Usage

```
normalize_image(im,inf=0,max=1)
```
#### Arguments

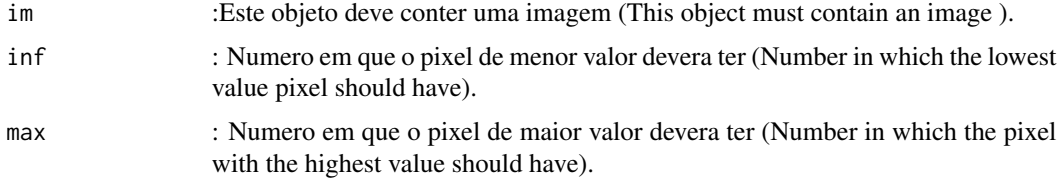

#### Value

Retorna histogramas a partir das bandas (Return histograms from the bands of the images).

#### Normatiza 41

## See Also

[segmentation\\_logit](#page-64-0)

### Examples

```
end=example_image(6)
im=read_image(end,plot=TRUE)
histogram_image(im,layout = 1)
histogram_image(im,layout = 2)
histogram_image(im,layout = 3)
im2=normalize_image(im)
plot_image(im2)
histogram_image(im2,layout = 3)
```
Normatiza *Normatiza a matriz para que os valores variem entre valores preestabelecidos.*

## Description

Esta funcao faz a padronizacao da matriz a fim de retirar a escala. Para isso, os valores das matrizes sao calculados a fim de variar entre um "LimiteInferior" e um "LimiteSuperior".

### Usage

Normatiza(DadosEntrada, DadosBase=NULL, LimiteInferior=0, LimiteSuperior=1,Metodo=1)

## Arguments

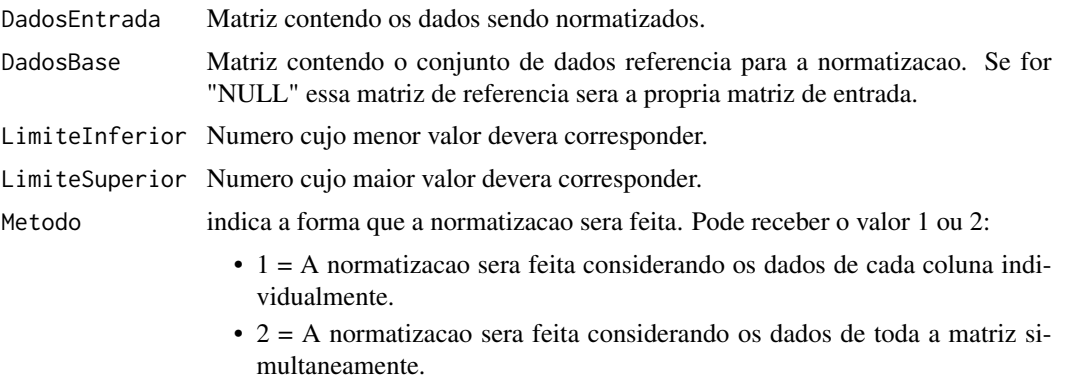

#### Value

Retorna a matriz normatizada.

### References

PlayList "Curso de Analise Multivariada": https://www.youtube.com/playlist?list=PLvth1ZcREyK72M3lFl7kBaHiVh5W53 CRUZ, C.D. and CARNEIRO, P.C.S. Modelos biometricos aplicados ao melhoramento genetico. 3nd Edition. Vicosa, UFV, v.2, 2014. 668p. (ISBN: 8572691510) FERREIRA, D.F. Estatistica Multivariada. (2018) 3ed. UFLA. 624p. (ISBN 13:978 8581270630) HAIR, J.F. Multivariate Data Analysis. (2016) 6ed. Pearson Prentice HalL. (ISBN 13:978 0138132637)

#### See Also

[gray\\_scale](#page-23-0)

### Examples

```
end=example_image(2)
ima=read_image(end,plot=TRUE)
VARI=gray_scale(ima,method = "VARI",plot=TRUE)
VARIb=VARI*2-1
min(VARIb)
max(VARIb)
VARI2=Normatiza(VARIb,LimiteInferior=0, LimiteSuperior=1,Metodo=2)
min(VARI2)
max(VARI2)
```
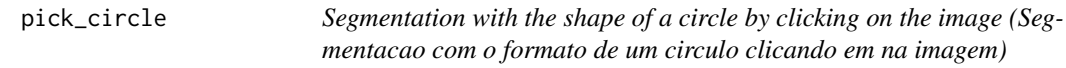

## Description

With this function it is possible to make a segmentation with the shape of a circle by clicking on the image (Com essa funcao e possivel fazer uma segmentacao com o formato de um circulo clicando em na imagem).

#### Usage

```
pick_circle(im,num.points=NULL, col="red")
```
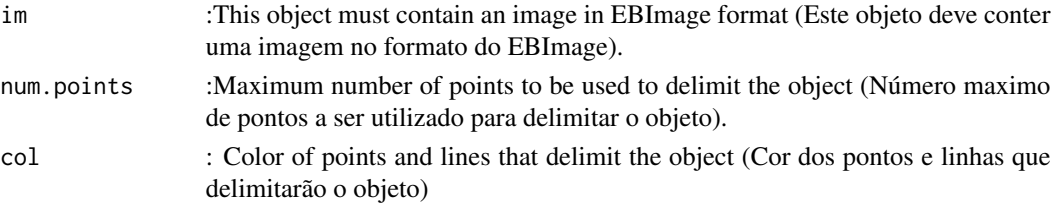

## pick\_color 43

### Value

Returns an image with pixel values equal to 1(white) for the foreground and 0 (black) for the foreground (Retorna uma imagem com valores de pixel igual a 1( branco) para o foreground e 0 (preto) para o foreground).

#### Author(s)

Alcinei Mistico Azevedo (Instituto de ciencias agrarias da UFMG)

## See Also

[segmentation](#page-62-0) , [segmentation\\_logit](#page-64-0), [segmentation\\_logitGUI](#page-66-0)

## Examples

```
## Not run:
# Not run: Depende da interacao com uma interface grafica
#(It depends on interaction with a graphical interface).
```

```
im=read_image("https://raw.githubusercontent.com/AlcineiAzevedo/Files_ExpImage/main/PlacaPetri.jpg",
plot=TRUE)
seg=pick_circle(im)
im2=extract_pixels(im,target = seg,plot=TRUE)
```
## End(Not run)

<span id="page-42-0"></span>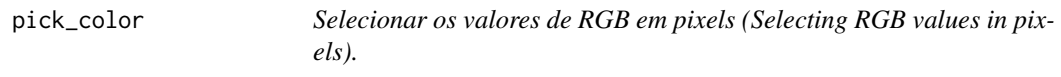

## Description

Esta funcao retorna o valor de R, G e B no pixel selecionado. (This function returns the value of R, G and B at the selected pixel ).

#### Usage

pick\_color(im, matrix = NULL)

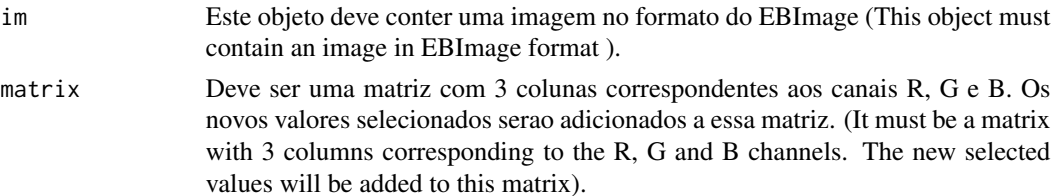

### Value

Esta funcao retorna o valor de R, G e B no pixel selecionado. (This function returns the value of R, G and B at the selected pixel ).

### Author(s)

Alcinei Mistico Azevedo (Instituto de ciencias agrarias da UFMG)

## See Also

[segmentation\\_logit](#page-64-0)

#### Examples

```
## Not run:
# Not run: Depende da interacao com uma interface grafica
#(It depends on interaction with a graphical interface).
```

```
#library(ExpImage)
#library(EBImage)
#Carregar imagem de exemplo
im=read_image(example_image(2),plot=TRUE)
pick_color(im)
```
## End(Not run)

pick\_count *Count objects (Contar objetos).*

## Description

Count objects by clicking on the image (Contar objetos clicando na imagem)

## Usage

```
pick_count(im,cex=1,col="red")
```
## Arguments

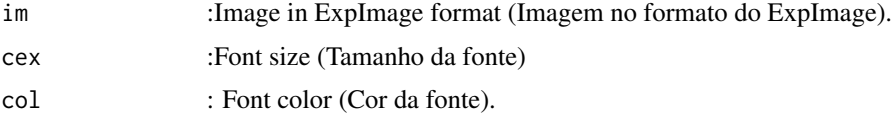

## Value

Returns the number of objects in an image (Retorna o numero de objetos em uma imagem).

## pick\_length 45

## Author(s)

Alcinei Mistico Azevedo (Instituto de ciencias agrarias da UFMG)

#### See Also

[pick\\_length](#page-44-0) , [pick\\_resolution](#page-46-0)

## Examples

```
## Not run:
# Not run: Depende da interacao com uma interface grafica
#(It depends on interaction with a graphical interface).
```

```
im=read_image(example_image(3),plot=TRUE)
pick_count(im)
```
## End(Not run)

<span id="page-44-0"></span>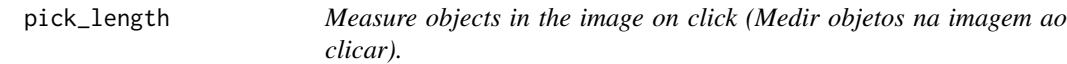

## Description

Measure objects in the image on click (Medir objetos na imagem ao clicar).

### Usage

```
pick_length(im,dpi=NULL,NumPoints=2,col="red")
```
### Arguments

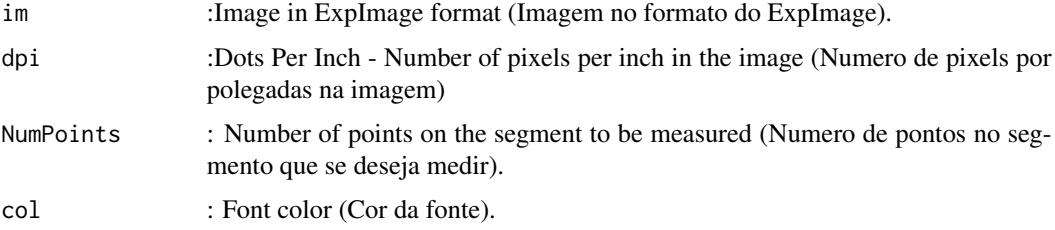

### Value

Returns the length of a segment in an image on click (Retorna o comprimento de um segmento em uma imagem ao clicar).

## Author(s)

Alcinei Mistico Azevedo (Instituto de ciencias agrarias da UFMG)

## See Also

[pick\\_color](#page-42-0) , [pick\\_resolution](#page-46-0)

## Examples

```
## Not run:
# Not run: Depende da interacao com uma interface grafica
#(It depends on interaction with a graphical interface).
```

```
im=read_image(example_image(3),plot=TRUE)
dpi=pick_resolution(im,centimeters=8.5)
dpi$dpi
pick_length(im,dpi = dpi$dpi)
```
## End(Not run)

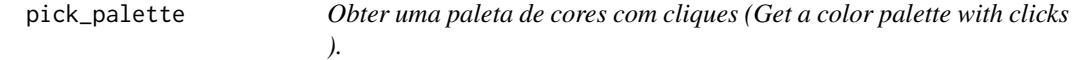

## Description

Esta funcao retorna uma paleta de cores com os pixels selecionados. (This function returns a color palette with selected pixels).

#### Usage

```
pick_palette(im,palette.previous=NULL,percent.pick=0.01)
```
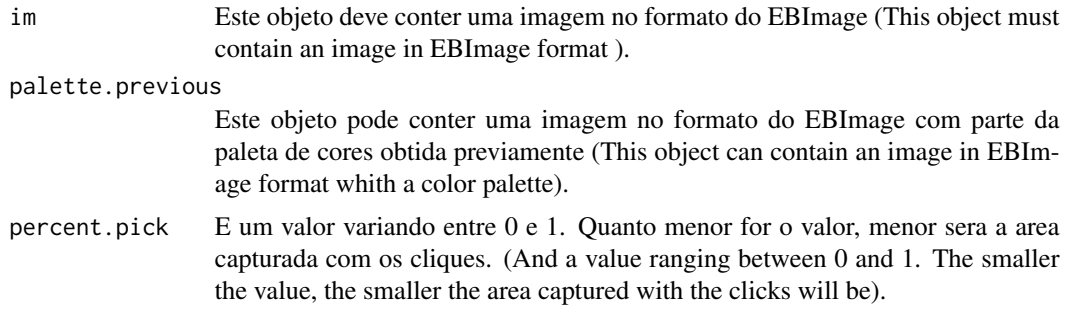

## pick\_resolution 47

### Value

Esta funcao retorna uma paleta de cores com os pixels selecionados. (This function returns a color palette with selected pixels).

## Author(s)

Alcinei Mistico Azevedo (Instituto de ciencias agrarias da UFMG)

#### See Also

[segmentation\\_logit](#page-64-0), [pick\\_color](#page-42-0)

### Examples

```
## Not run:
# Not run: Depende da interacao com uma interface grafica
#(It depends on interaction with a graphical interface).
```

```
#library(ExpImage)
#library(EBImage)
#Carregar imagem de exemplo
im=read_image(example_image(2),plot=TRUE)
pick_palette(im)
```

```
## End(Not run)
```

```
pick_resolution Get the dpi resolution on an image (Obter a resolução em dpi em uma
                        imagem).
```
# Description

Obter o numero de pixels por centimetros ou polegadas em uma imagem (Get the number of pixels per centimeters or inches in an image).

#### Usage

```
pick_resolution(im,inches=NULL,centimeters=NULL,several=TRUE,col="red")
```
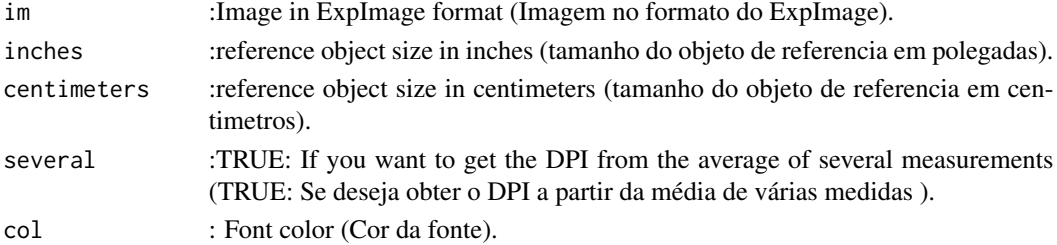

# Value

Returns the resolution in DPI of an image. (Retorna a resolução em uma imagem).

### Author(s)

Alcinei Mistico Azevedo (Instituto de ciencias agrarias da UFMG)

## See Also

[pick\\_color](#page-42-0) , [pick\\_length](#page-44-0)

## Examples

```
## Not run:
# Not run: Depende da interacao com uma interface grafica
#(It depends on interaction with a graphical interface).
```

```
im=read_image(example_image(3),plot=TRUE)
dpi=pick_resolution(im,centimeters=8.5)
dpi$dpi
pick_length(im,dpi = dpi$dpi)
```

```
## End(Not run)
```
pick\_segmentation *Segmenting objects manually (Segmentação de objetos manualmente)*

## Description

With this function it is possible to segment objects by clicking on their boundaries (Com essa funcao e possivel segmentar objetos clicando em suas delimitacoes).

### Usage

```
pick_segmentation(im,num.points=NULL, col="red")
```
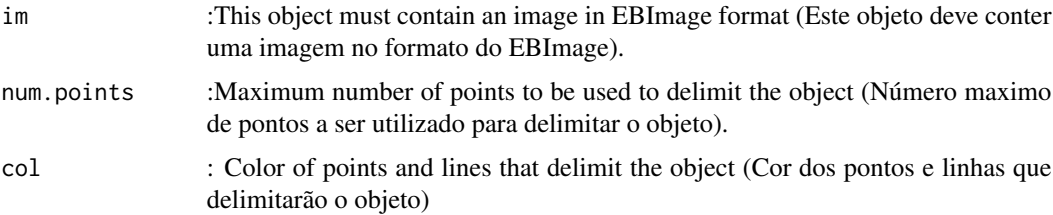

## plot\_image 49

### Value

Returns an image with pixel values equal to 1(white) for the foreground and 0 (black) for the foreground (Retorna uma imagem com valores de pixel igual a 1( branco) para o foreground e 0 (preto) para o foreground).

#### Author(s)

Alcinei Mistico Azevedo (Instituto de ciencias agrarias da UFMG)

## See Also

[segmentation](#page-62-0) , [segmentation\\_logit](#page-64-0), [segmentation\\_logitGUI](#page-66-0)

#### Examples

```
## Not run:
# Not run: Depende da interacao com uma interface grafica
#(It depends on interaction with a graphical interface).
```

```
require(ExpImage)
im=read_image(example_image(3),plot=TRUE)
mask=pick_segmentation(im)
im2=extract_pixels(im,mask,plot = TRUE,valueTarget = 1)
crop_image(im2,segmentation = mask,plot=TRUE)
im3=extract_pixels(im,mask,plot = TRUE,valueTarget = 0)
```

```
## End(Not run)
```
## Description

Esta funcao permite plotar a imagem (This function allows you to view the image).

### Usage

```
plot_image(im,r=1,g=2,b=3,band=NULL,col=0,normalize=FALSE,axis=FALSE,
      lim=NULL,title=NULL,flip=TRUE,flop=FALSE,rotate=0,norm=1,
      rasterRGB=FALSE)
```
# Arguments

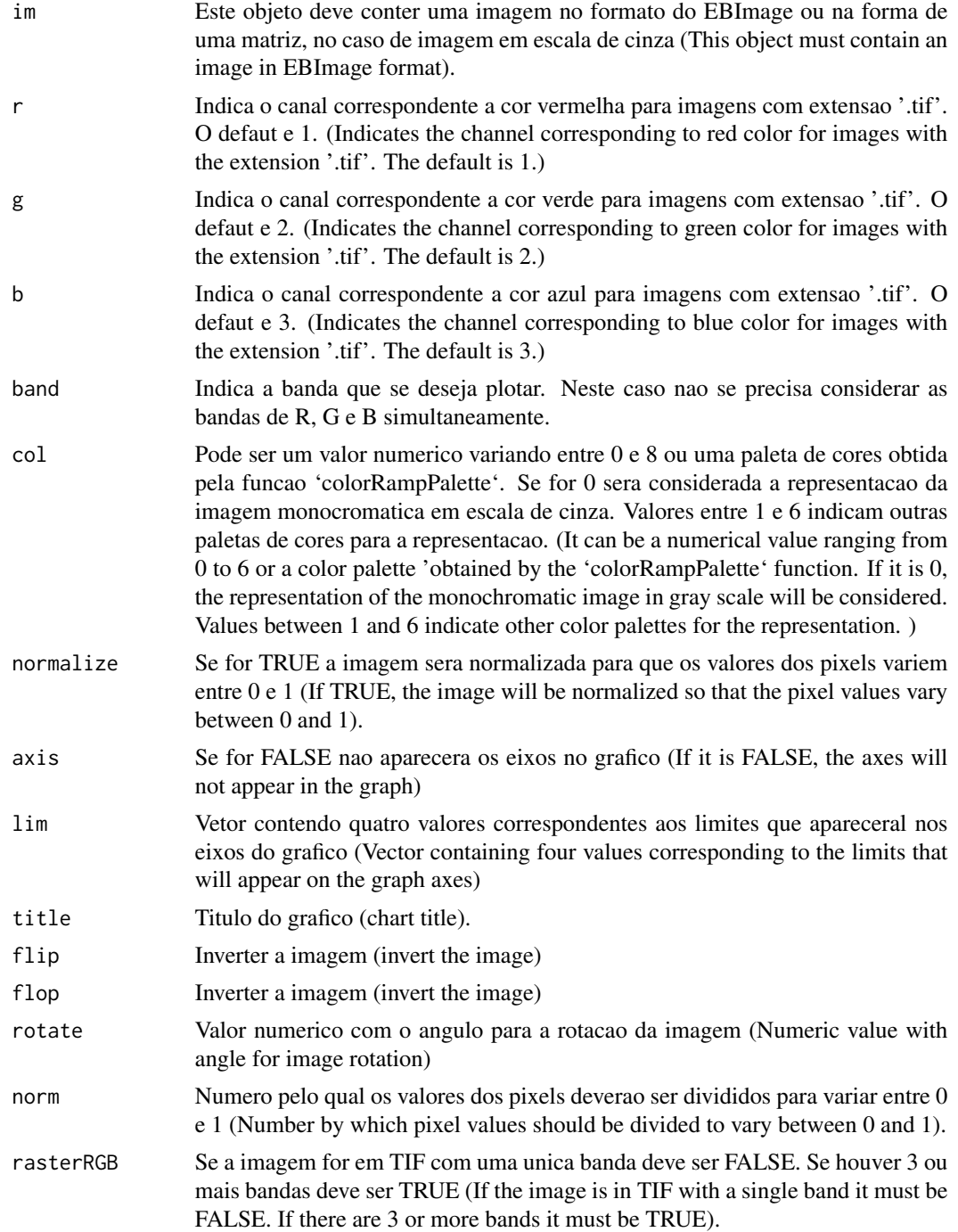

# Value

Apresenta a imagem contida no objeto im.

## plot\_image 51

### Author(s)

Alcinei Mistico Azevedo (Instituto de ciencias agrarias da UFMG)

#### See Also

[read\\_image](#page-58-0)

# Examples

```
#library(ExpImage)
#library(EBImage)
#Carregar imagem de exemplo
im=read_image(example_image(2),plot=FALSE)
im=resize_image(im,w = 300,plot = FALSE)
plot_image(im)
#Representado imagens em escalas de cinza
im2 = gray\_scale(im,"r")plot_image(im2)
## Not run:
# Not run: Depende da interacao com uma interface grafica
#(It depends on interaction with a graphical interface).
```

```
#Utilizando uma paleta de cores para a melhor visualizacao
plot_image(im2,col=2)
plot_image(im2,col=3,axis=TRUE)
```

```
#########################################################
#########################################################
#' #' ########################################################
###' Abrindo o endereco de bandas de imagens de satelite
########################################################
end1=example_image(14) #Banda de azul
end2=example_image(15) #Banda de verde
end3=example_image(16) #Banda de vermelho
end4=example_image(17) #Banda de IR
end5=example_image(18) #Banda de SWIR
```

```
########################################################
###' Abrindo bandas de imagens de satelite
########################################################
B1=read_image(end1,plot=TRUE)
B2=read_image(end2,plot=TRUE)
B3=read_image(end3,plot=TRUE)
B4=read_image(end4,plot=TRUE)
B5=read_image(end5,plot=TRUE)
```

```
########################################################
###' Juntando as bandas em uma imagem
########################################################
im=join_bands(imgs = list(B1,B2,B3,B4,B5))
tif_info(im)
plot_image(im,r=3,g=2,b=1,rasterRGB=TRUE)
```
## End(Not run)

plot\_indexes *Function to plot multiple indices (funcao para plotar varios indices)*

## Description

Function to plot multiple indices (funcao para plotar varios indices).

#### Usage

```
plot_indexes(im,indexes=c("r","g","b","rg","rb","gb","rgb",
"r/rgb","g/rgb","b/rgb",
"BI","BIM","SCI","GLI","HI",
"NGRDI","SI","VARI","HUE","MGVRI","GLI",
"MPRI","RGVBI","ExG","VEG"),
NumberCores="all")
```
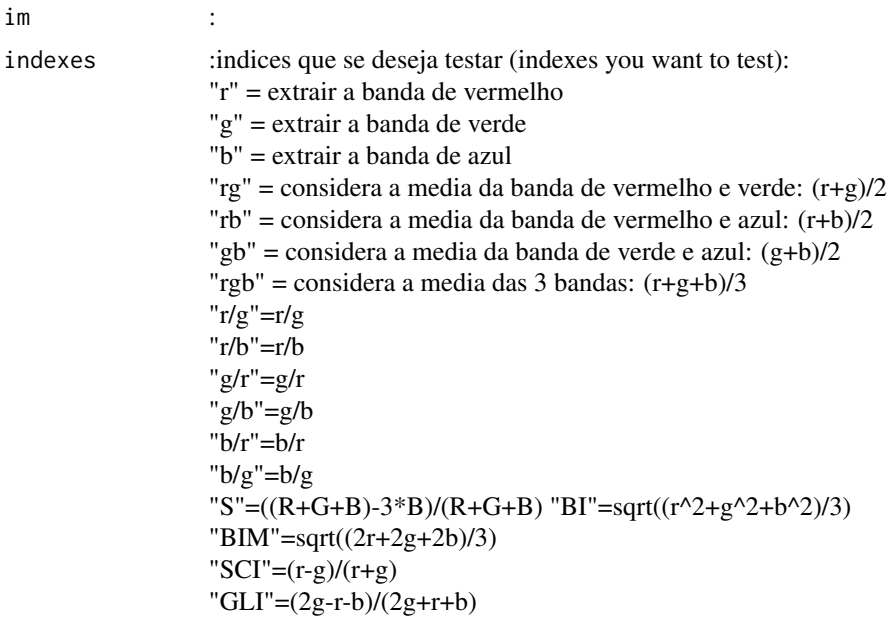

```
"HI"=(2r-g-b)/(g-b)"NGRDI"=(g-r)/(g+r)"SI"=(r-b)/(r+b)\text{''VARI} = (g-r)/(g+r-b)"HUE"=atan(2(b-g-r)/30.5(g-r))
"MGVRI"=(g^2-r^2)/(g^2+r^2)"GLI"=(2g-r-b)/(2g+r+b)"MPRI"=(g-r)/(g+r)"RGVBI"=(g-(br))/(g^2(br))"ExG"=(2*g-r-b)"VEG"=(g/(g^0.66667*b^0.66667))
```
NumberCores Indica o numero de cores a serem utilizados no processamento. Pode ser um valor numerico. Se for 'ALL' sera considerado o numero maximo de cores do PC. (Indicates the number of colors to be used in processing. It can be a numerical value. If it is 'ALL' it will be considered the maximum number of PC cores).

### Value

Apresenta uma imagem para selecao do indice mais apropriado para a segmentacao (It presents an image for selection of the most appropriate index for segmentation).

## See Also

[gray\\_scale](#page-23-0)

### Examples

```
## Not run:
# Not run: Depende da interacao com uma interface grafica
#(It depends on interaction with a graphical interface).
```

```
#Carregar imagem de exemplo
im=read_image(example_image(2),plot=TRUE)
plot_indexes(im)
```

```
## End(Not run)
```
plot\_meansures *Funcao para sobrepor informacoes sobre os objetos da imagem*

#### Description

Esta funcao possibilita sobrepor informacoes sobre os objetos da imagem

## Usage

```
plot_meansures(img,coordx=NULL,coordy=NULL,text=NULL,measurements=NULL,
variable=NULL,pch=NULL,col="red",cex=1,pathSave="none",plot=FALSE)
```
# Arguments

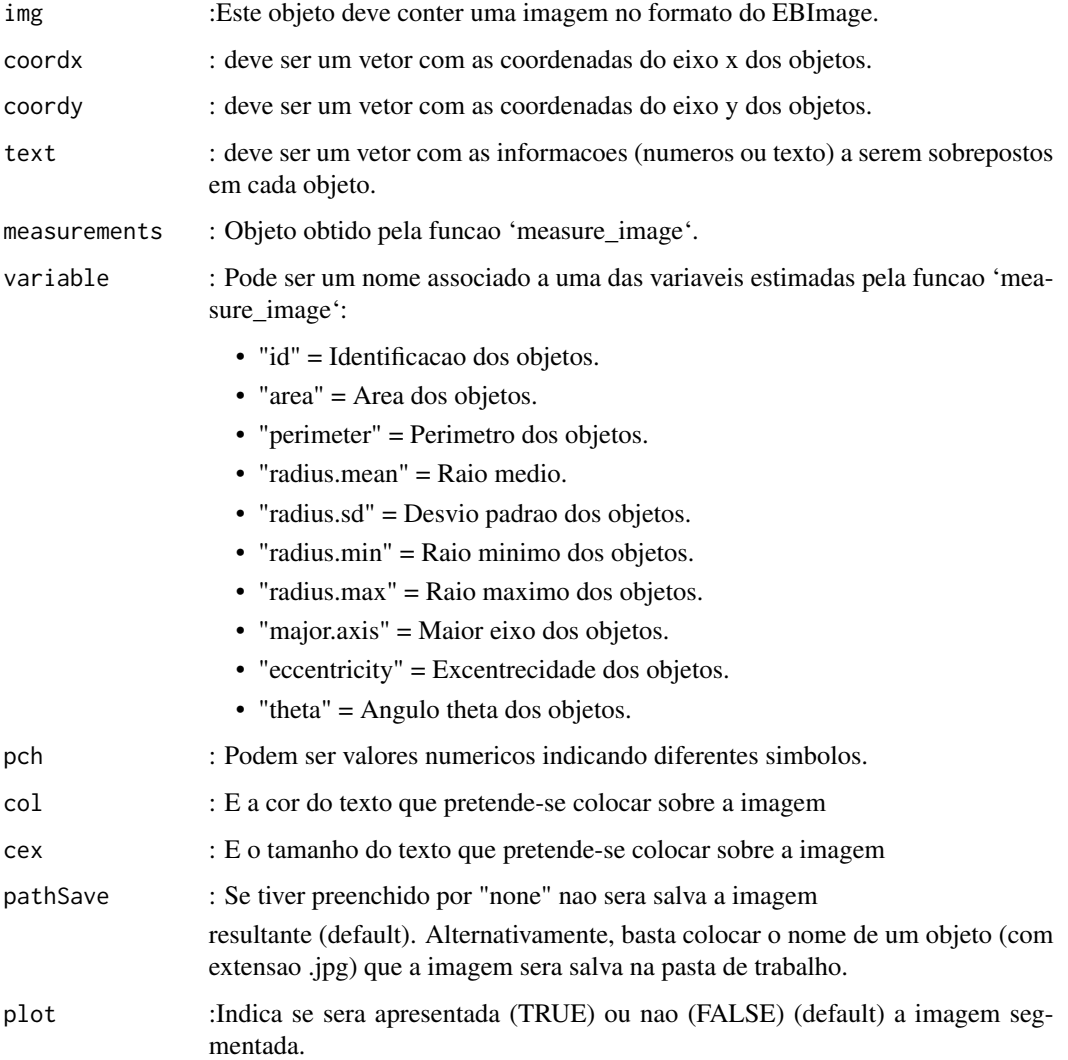

# Value

Retorna uma imagem com um texto sobreposto a cada objeto na imagem

# See Also

[segmentation\\_logit](#page-64-0)

### plot\_meansures 55

#### Examples

```
####################################################################################
#Estimar a area foliar usando um objeto de referencia.
###################################################################################
  #ativar pacote
 #library(EBImage)
 #library(ExpImage)
 #######################################################
 #Abrir imagem das folhas
 im=read_image(example_image(3))
 plot_image(im)
 #Abrir paleta de cores do fundo
 fundo=read_image(example_image(4))
 plot_image(fundo)
 #Abrir paleta de cores das folhas
 folhas=read_image(example_image(5))
 plot_image(folhas)
 #Abrir paleta de cores referencia
 ref=read_image(example_image(6))
  #Ver a imagem
 plot_image(ref)
 #################################################################
 #Segmentacao para separar as folhas do restante
 folhas.seg=segmentation_logit(im,foreground=folhas,background=list(fundo,ref),
  sample=2000,fillHull=TRUE,plot=TRUE)
  #Segmentacao para separar o objeto de referencia do restante
 ref.seg=segmentation_logit(im,foreground=ref,background=list(fundo,folhas),
 sample=2000,fillHull=TRUE,plot=TRUE)
 #Identificar area de cada folha
 medidas=measure_image(folhas.seg,noise = 1000)
  #numero de objetos e medias
 medidas
 #Plotar resultados das areas em pixel e salvar em imagem jpg
 #plot_meansures(im,medidas$measures[,1],coordy=medidas$measures[,2],
 #text=round(medidas$measures[,3],1),col="blue",cex = 0.9,
  #pathSave ="teste.jpg" ,plot=TRUE)
 ##############################################################################
 ######################################################################
 #Convertendo a area dos objetos para cm2
 #Identificando a area do objeto de referencia (maior area)
 # A area conhecida do objeto de referencia tem 8.5 x 5.5 cm e
 #sua area segmentada esta no objeto ref.seg
medidasref=measure_image(img = folhas.seg,noise =1000,id=ref.seg,length =8.5,width =5.5 )
```

```
#numero de objetos e medias
medidasref
#Apresentando a area foliar de sobre cada uma das folhas
plot_meansures(im,medidasref$measures[,1],coordy=medidasref$measures[,2],
text=round(medidasref$measures[,3],2),cex = 0.9,col="blue")
```
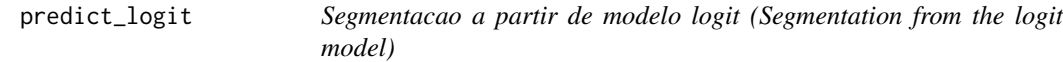

## Description

Esta funcao permite a predicao para a segmentacao considerando o modelo ajustado pela funcao 'segmentation\_logit' (This function allows the prediction for segmentation considering the model adjusted by the 'segmentation\_logit' function).

## Usage

```
predict_logit(im,modelo,fillHull=TRUE,
TargetPixels="all",
plot=TRUE)
```
#### Arguments

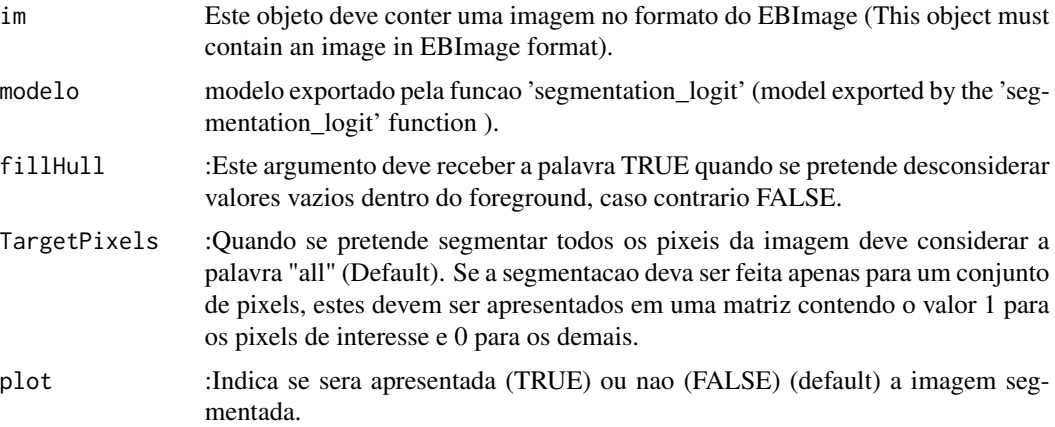

### Value

Apresenta a imagem contida no objeto im.

#### Author(s)

Alcinei Mistico Azevedo (Instituto de ciencias agrarias da UFMG)

### predict\_RF 57

## See Also

[segmentation\\_logit](#page-64-0)

#### Examples

```
#Abrir imagem das folhas
im=read_image(example_image(3),plot=TRUE)
#Abrir paleta de cores do fundo
fundo=read_image(example_image(4),plot=TRUE)
#Abrir paleta de cores das folhas
folhas=read_image(example_image(5),plot=TRUE)
#Abrir paleta de cores referencia
ref=read_image(example_image(6),plot=TRUE)
#Gerando modelo logit
#################################################################
Modelo=segmentation_logit(im,foreground=folhas,
                         background=list(fundo,ref),
                         return="model",plot=FALSE)
summary(Modelo)
#################################################################
# Predicao a partir do modelo ajustado
```
im2=predict\_logit(im,Modelo,plot=TRUE)

<span id="page-56-0"></span>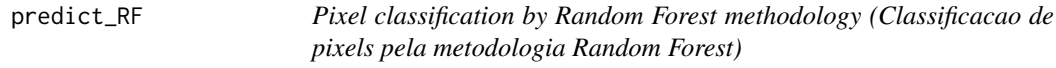

## Description

This function classifies pixels in images from a random forest model (Esta funcao classifica pixels em imagens a partir de um modelo de random forest).

#### Usage

```
predict_RF(im,model,col="rand",plot=TRUE)
```
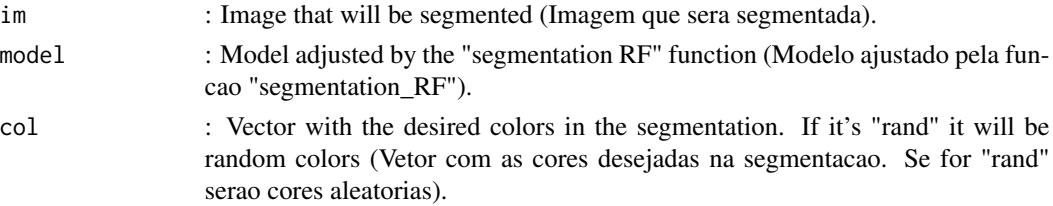

plot : Logical value, if TRUE, the image will be displayed (Valor logico, se for TRUE a imagem sera apresentada).

### Value

Returns the segmented image (Retorna a imagem segmentada).

## Author(s)

Alcinei Mistico Azevedo (Instituto de ciencias agrarias da UFMG)

### See Also

[segmentation\\_RF](#page-67-0) , [segmentation\\_logit](#page-64-0)

## Examples

```
#Carregando imagens de exemplo
im=read_image(example_image(3))
Fundo=read_image(example_image(4))
Folha=read_image(example_image(5))
Ref=read_image(example_image(6))
paleta=list(Fundo=Fundo,Folha=Folha,Referencia=Ref)
col=c("black","green","red")
```

```
#### Criando imagem
Image=segmentation_RF(im=im,
                      palette=paleta,
                      return="image",
                      NumMax=1000,
                      col=col,
                      seed=NULL,
                      norma=1,
                      plot=TRUE)
```

```
#Criando um modelo
model=segmentation_RF(im=im,
palette=paleta,
return="model",
NumMax=1000,
col=col,
seed=NULL,
norma=1,
plot=FALSE)
```
image=predict\_RF(im,model,col="rand",plot=TRUE)

raster2image *Convert a image in raster format to ExpImage format (Converte uma imagem no formato raster para o formato ExpImage)*

## Description

This function converts a image in raster format to ExpImage format (Esta funcao converte uma imagem no formato raster para o formato ExpImage)

### Usage

raster2image(im,Bands=NULL,norma=1)

#### Arguments

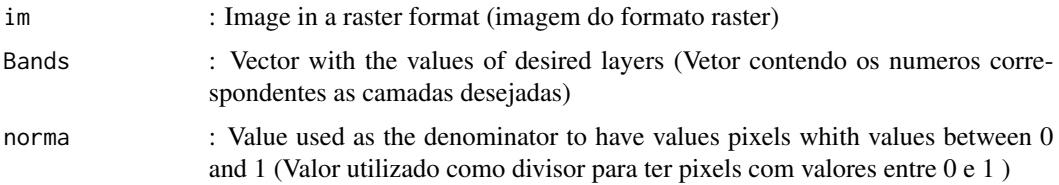

#### Value

Returns an raster image in ExpImage format (Retorna um imagem no formato do ExpImage).

### Author(s)

Alcinei Mistico Azevedo (Instituto de ciencias agrarias da UFMG)

### See Also

[info\\_image](#page-27-0) , [read\\_image](#page-58-0)

<span id="page-58-0"></span>read\_image *Function to import an image (Funcao para importa uma imagem).*

## Description

Esta funcao importa uma imagem.

#### Usage

read\_image(file,plot=FALSE,norm=1)

## Arguments

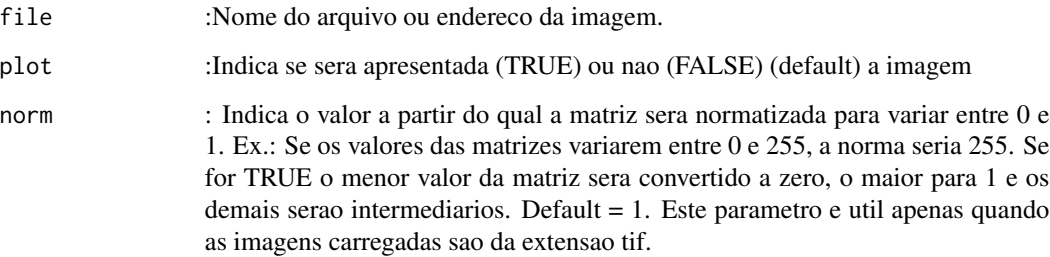

## Value

Importa uma imagem.

### Author(s)

Alcinei Mistico Azevedo (Instituto de ciencias agrarias da UFMG)

### See Also

[crop\\_image](#page-12-0) , [edit\\_image](#page-14-0)

## Examples

#Carregar imagem de exemplo End=example\_image(1) im=read\_image(End,plot=TRUE)

resize\_image *Function to change image size (Funcao para mudar o tamanho da imagem)*

### Description

Esta funcao permite mudar o tamanho de uma imagem, modificando o peso ocupado na memoria e em sua resolucao.

## Usage

resize\_image(im, w=NULL, h=NULL,percentage=NULL,plot=FALSE)

## resize\_image 61

### Arguments

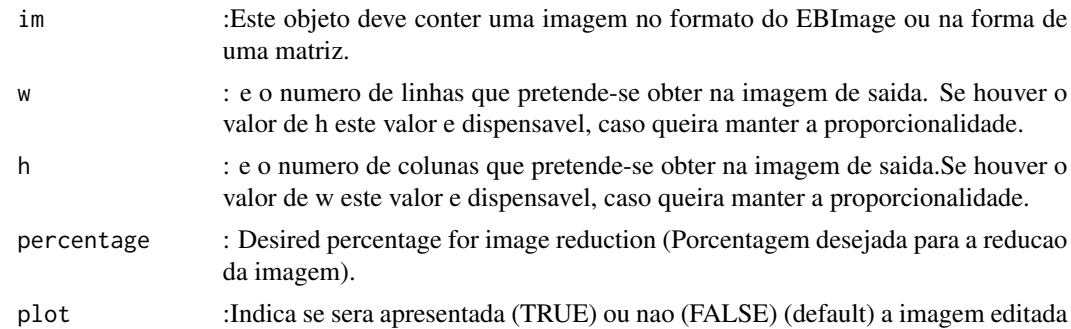

### Value

Retorna uma imagem com o tamanho desejado.

#### Author(s)

Alcinei Mistico Azevedo (Instituto de ciencias agrarias da UFMG)

### See Also

[crop\\_image](#page-12-0) , [edit\\_image](#page-14-0)

## Examples

```
#Carregar imagem de exemplo
im=read_image(example_image(1))
##mostrar imagem
plot_image(im)
```

```
##Diminuir a resolucao (tamanho da imagem)
im2=resize_image(im,w=1000,plot=TRUE)
im2b=resize_image(im,percentage = 10,plot=TRUE)
##Cortar Imagem
im3=crop_image(im2,w =200:750,h=100:650,plot = TRUE)
```

```
##Aumentar brilho
im4=edit_image(im3,brightness = 0.1)
```

```
#Aumentar contraste
im5=edit_image(im4,contrast = 1.2)
```

```
#Aumentar gamma
im6=edit\_image(im5,gamma = 1.1)
```
#Alterando brilho, contraste e gamma

```
imb = edit\_image(im3, brightness = 0.1, contrast = 1.7,gamma = 1.2)
```
#Mostrando ambas as imagens simultaneamente. join\_image(im3,imb)

rotate\_image *Esta funcao rotaciona a imagem. (This function rotates the image .)*

## Description

Esta funcao permite rotacionar a imagem (This function allows rotate the image).

## Usage

rotate\_image(im,angle=NULL,BGcolor=c(0,0,0),plot=TRUE)

## Arguments

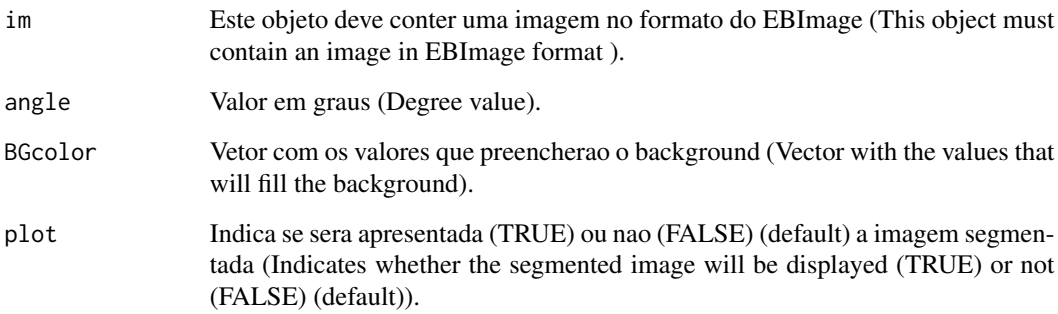

#### Value

Retorna uma imagem rotacionada (Returns a rotated image).

### Author(s)

Alcinei Mistico Azevedo (Instituto de ciencias agrarias da UFMG)

# See Also

[edit\\_image](#page-14-0)

## segmentation 63

# Examples

```
#library(ExpImage)
#Carregar imagem de exemplo
im=read_image(example_image(2),plot=TRUE)
##rotacionar a imagem
im2=rotate_image(im,angle=80)
## Not run:
# Not run: Depende da interacao com uma interface grafica
#(It depends on interaction with a graphical interface).
im2=rotate_image(im,angle=60,BGcolor=c(1,1,1))
im2=rotate_image(im)
## End(Not run)
```
<span id="page-62-0"></span>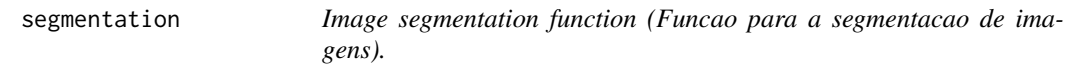

## Description

Esta funcao possibilita a segmentacao de imagens por meio de um limiar. Para isso, pode-se escolher um valor arbtrario ou considerar o valor estabelecido pelo metodo otsu.

### Usage

```
segmentation(img.band,threshold="otsu",selectHigher=TRUE,
  fillHull=FALSE,fillBack=FALSE,TargetPixels="all",plot=FALSE,treshold=NULL)
```
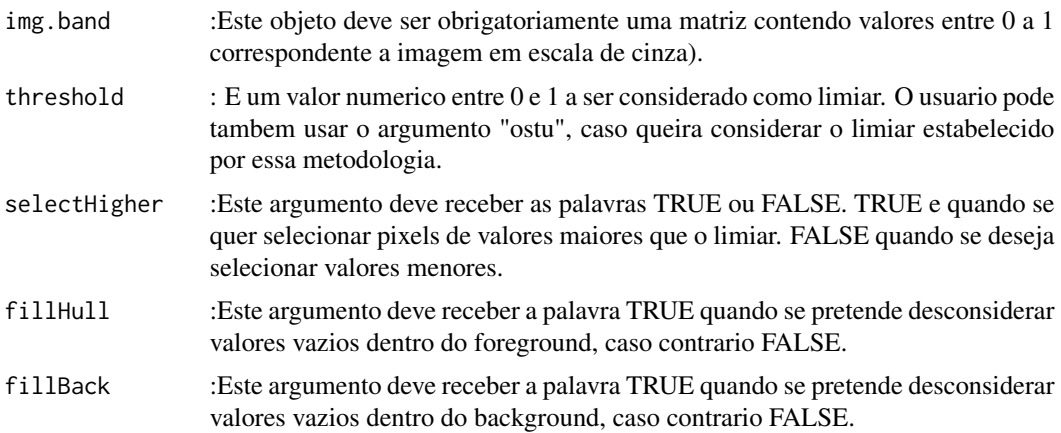

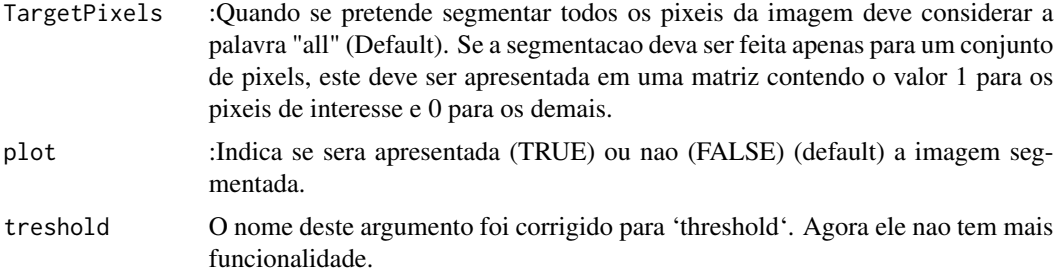

#### Value

Imagem segmentada

## Author(s)

Alcinei Mistico Azevedo (Instituto de ciencias agrarias da UFMG)

#### See Also

[segmentation\\_logit](#page-64-0)

#### Examples

```
############################################################################
#Obtendo o numero de ovos em uma folha
############################################################################
#Carregar imagem de exemplo
im=read_image(example_image(2))
##mostrar imagem
plot_image(im)
#Selecionando o melhor indice para a segmentacao da folha
r=gray_scale(im,method = "r",plot=TRUE)
g=gray_scale(im,method = "g",plot=TRUE)
b=gray_scale(im,method = "b",plot=TRUE)
#O canal azul possibilita maior contraste
#O limiar pode ser um valor escolhido aleatoriamente (por exemplo: 0.6)
MatrizSegmentada=segmentation(b, threshold = 0.39, fillHull = TRUE,
selectHigher = FALSE,plot=TRUE)
im2=extract_pixels(im,target =MatrizSegmentada,valueTarget =1,
valueSelect = c(0,0,0), plot = TRUE)
#Selecionando o melhor indice para a segmentacao dos ovos
```

```
r=gray_scale(im2,method = "r",plot=TRUE)
```
## segmentation\_logit 65

```
g=gray_scale(im2,method = "g",plot=TRUE)
b=gray_scale(im2,method = "b",plot=TRUE)
#O canal Azul proporciona melhor segmentacao
#O limiar pode ser um valor escolhido aleatoriamente (por exemplo: 0.6)
MatrizSegmentada2=segmentation(b,threshold = 0.50, fillHull = TRUE,
selectHigher = TRUE,plot = TRUE)
Medidas=measure_image(MatrizSegmentada2)
Medidas$ObjectNumber
#Ver a mascara sobre os ovos na foto
im3=mask_pixels(im,MatrizSegmentada2==1,plot=TRUE)
```
<span id="page-64-0"></span>segmentation\_logit *Funcao para a segmentacao de imagens.*

## Description

Esta funcao possibilita a segmentacao de imagens por meio de do ajuste de um modelo linear generalizado com a funcao logit de ligacao.

### Usage

segmentation\_logit(im,foreground,background,return="image", sample=2000, fillHull=TRUE,TargetPixels="all",plot=TRUE)

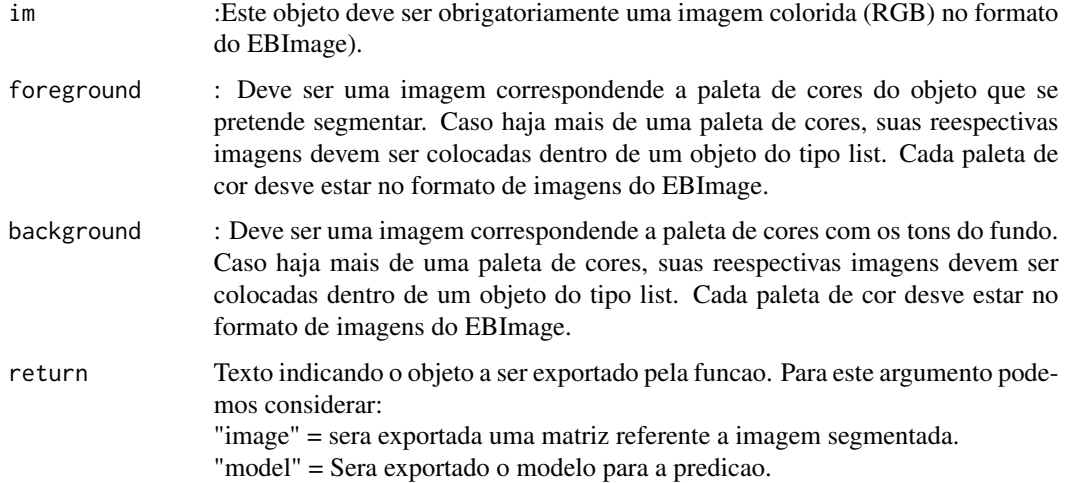

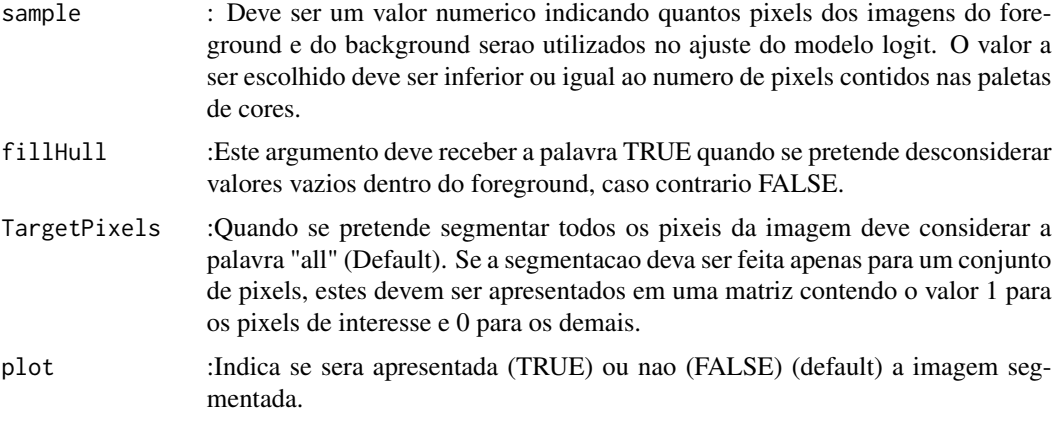

#### Value

Imagem segmentada

## Author(s)

Alcinei Mistico Azevedo (Instituto de Ciencias Agrarias da UFMG)

## See Also

[glm](#page-0-0) ,[segmentation](#page-62-0)

## Examples

```
#################################################################
#Estimar a area foliar usando um objeto de referencia.
##################################################################
 #ativar pacote
 #library(ExpImage)
 #######################################################
 #Abrir imagem das folhas
 im=read_image(example_image(3))
 plot_image(im)
 #Abrir paleta de cores do fundo
 fundo=read_image(example_image(4))
 plot_image(fundo)
 #Abrir paleta de cores das folhas
 folhas=read_image(example_image(5))
 plot_image(folhas)
 #Abrir paleta de cores referencia
 ref=read_image(example_image(6))
 #Ver a imagem
 plot_image(ref)
```
#################################################################

```
#Segmentacao para separar as folhas do restante
folhas.seg=segmentation_logit(im,foreground=folhas,
background=list(fundo,ref),sample=2000,fillHull=TRUE,plot=TRUE)
#Segmentacao para separar o objeto de referencia do restante
ref.seg=segmentation_logit(im,foreground=ref,
background=list(fundo,folhas),sample=2000,fillHull=TRUE,plot=TRUE)
#Identificar area de cada folha
medidas=measure_image(folhas.seg,noise = 1000)
#numero de objetos e medias
medidas
#Plotar resultados das areas em pixel e salvar em imagem jpg
plot_meansures(im,medidas$measures[,1],coordy=medidas$measures[,2],
text=round(medidas$measures[,3],1),col="blue",cex = 0.9,pathSave ="none" ,plot=TRUE)
```
<span id="page-66-0"></span>segmentation\_logitGUI *Funcao para a segmentacao de imagens.*

## Description

Esta funcao possibilita a segmentacao de imagens por meio de do ajuste de um modelo linear generalizado com a funcao logit de ligacao.

#### Usage

```
segmentation_logitGUI(im,return="image",sample=2000,
fillHull=FALSE,TargetPixels="all")
```
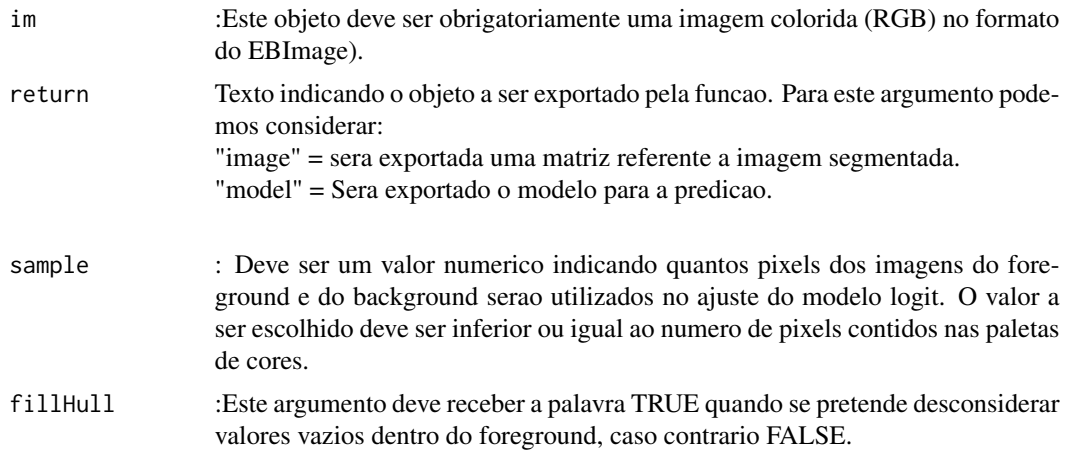

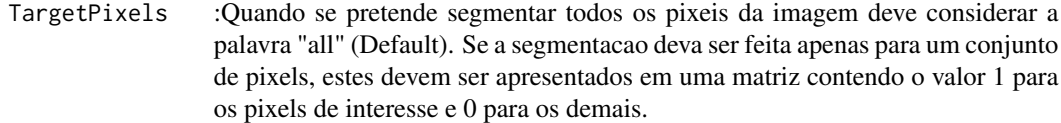

## Value

Imagem segmentada

#### Author(s)

Alcinei Mistico Azevedo (Instituto de Ciencias Agrarias da UFMG)

### See Also

[glm](#page-0-0) ,[segmentation](#page-62-0)

### Examples

```
## Not run:
# Not run: Depende da interacao com uma interface grafica
#(It depends on interaction with a graphical interface).
```

```
im=read_image(example_image(7),plot=TRUE)
segmentation_logitGUI(im)
```
## End(Not run)

<span id="page-67-0"></span>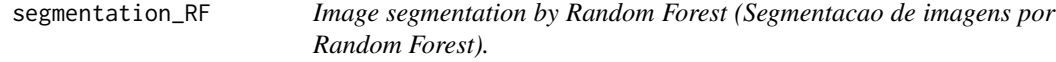

## Description

This function fits a Random Forest model for image segmentation (Esta funcao ajusta um modelo Random Forest para a segmentacao de imagens).

## Usage

```
segmentation_RF(im=NULL,palette,return="model",NumMax=1000,
                      col="rand",seed=NULL,norma=1,plot=TRUE)
```
#### Arguments

im :Image that will be segmented (Imagem que sera segmentada).

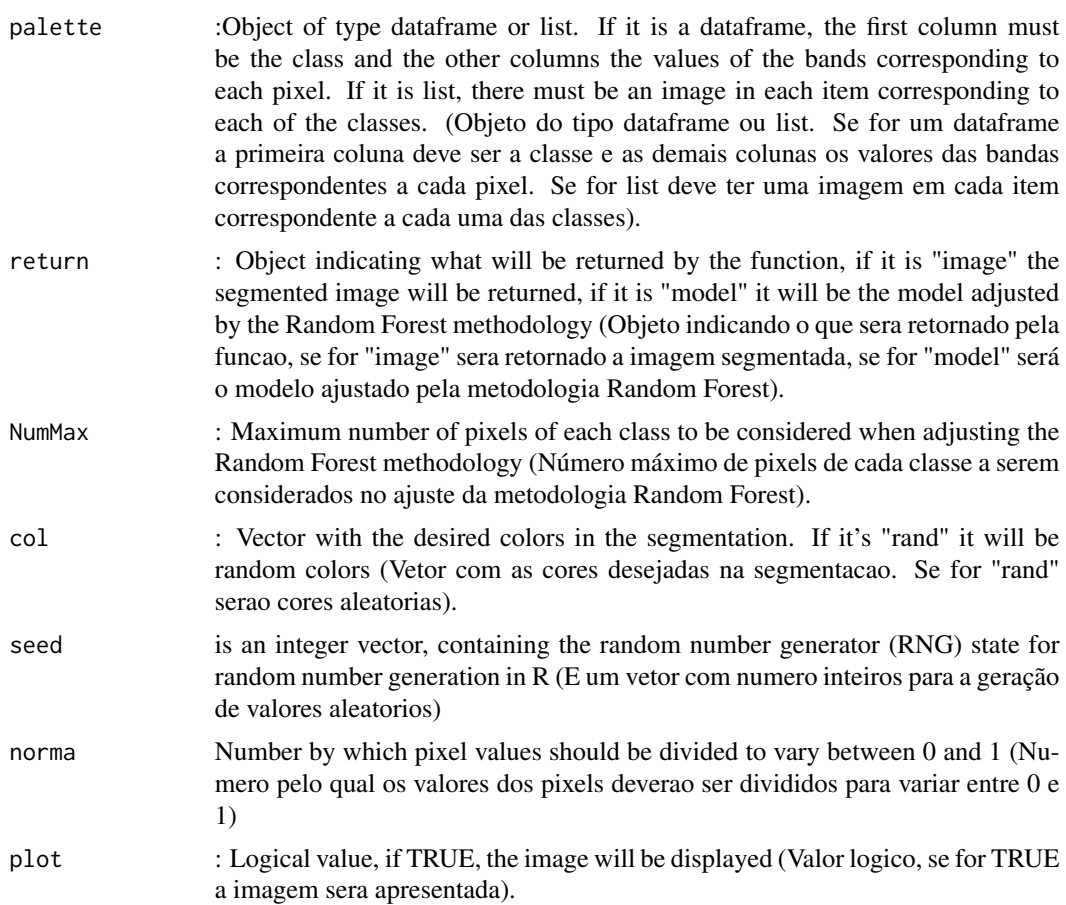

## Value

Returns the segmented image (Retorna a imagem segmentada).

## Author(s)

Alcinei Mistico Azevedo (Instituto de ciencias agrarias da UFMG)

## See Also

[predict\\_RF](#page-56-0) , [segmentation\\_logit](#page-64-0)

## Examples

```
#Carregando imagens de exemplo
end=example_image(13)
im=read_image(end,plot=TRUE)
seg1=clustering_Kmeans(im,bands = "all",ncluster = 2,col = c("green","red"))
seg2=clustering_Kmeans(im,bands = c(1,2,3),ncluster = 3,col = c("green", "red", "blue"))
```

```
seg3=clustering_Kmeans(im,bands = c(1,2,3), ncluster = 4, col = "rand")
im=read_image(example_image(3))
Fundo=read_image(example_image(4))
Folha=read_image(example_image(5))
Ref=read_image(example_image(6))
paleta=list(Fundo=Fundo,Folha=Folha,Referencia=Ref)
col=c("black","green","red")
```

```
#### Criando imagem
Image=segmentation_RF(im=im,
                      palette=paleta,
                      return="image",
                      NumMax=1000,
                      col=col,
                      seed=NULL,
                      norma=1,
                      plot=TRUE)
```

```
#Criando um modelo
model=segmentation_RF(im=im,
palette=paleta,
return="model",
NumMax=1000,
col=col,
seed=NULL,
norma=1,
plot=FALSE)
```

```
image=predict_RF(im,model,col="rand",plot=TRUE)
```

```
# Outra forma de criar a paleta de cores
pallete2=rbind(
cbind(Class="Fundo",linearize_image(Fundo)[,-c(1,2)]),
cbind(Class="Folha",linearize_image(Folha)[,-c(1,2)]),
cbind(Class="Referencia",linearize_image(Ref)[,-c(1,2)]))
Image=segmentation_RF(im=im,
                      palette=pallete2,
                      return="image",
                      NumMax=1000,
                      col="rand",
                      seed=NULL,
                      norma=1,
```
plot=TRUE)

segmentation\_steps *Image segmentation function (Funcao para a segmentacao de imagens).*

#### Description

Esta funcao possibilita a segmentacao de imagens por meio de um limiar. Para isso, pode-se escolher um valor arbtrario ou considerar o valor estabelecido pelo metodo otsu.

### Usage

```
segmentation_steps(img,indexes=c("b","b"),threshold=c("otsu",0.6),
selectHigher=c(TRUE,FALSE),fillHull=c(TRUE,FALSE),fillBack=c(TRUE,FALSE),
thresholdFinish="otsu", selectHigherFinish=TRUE, fillHullFinish=TRUE,
fillBackFinish=TRUE,plot=FALSE)
```
## Arguments

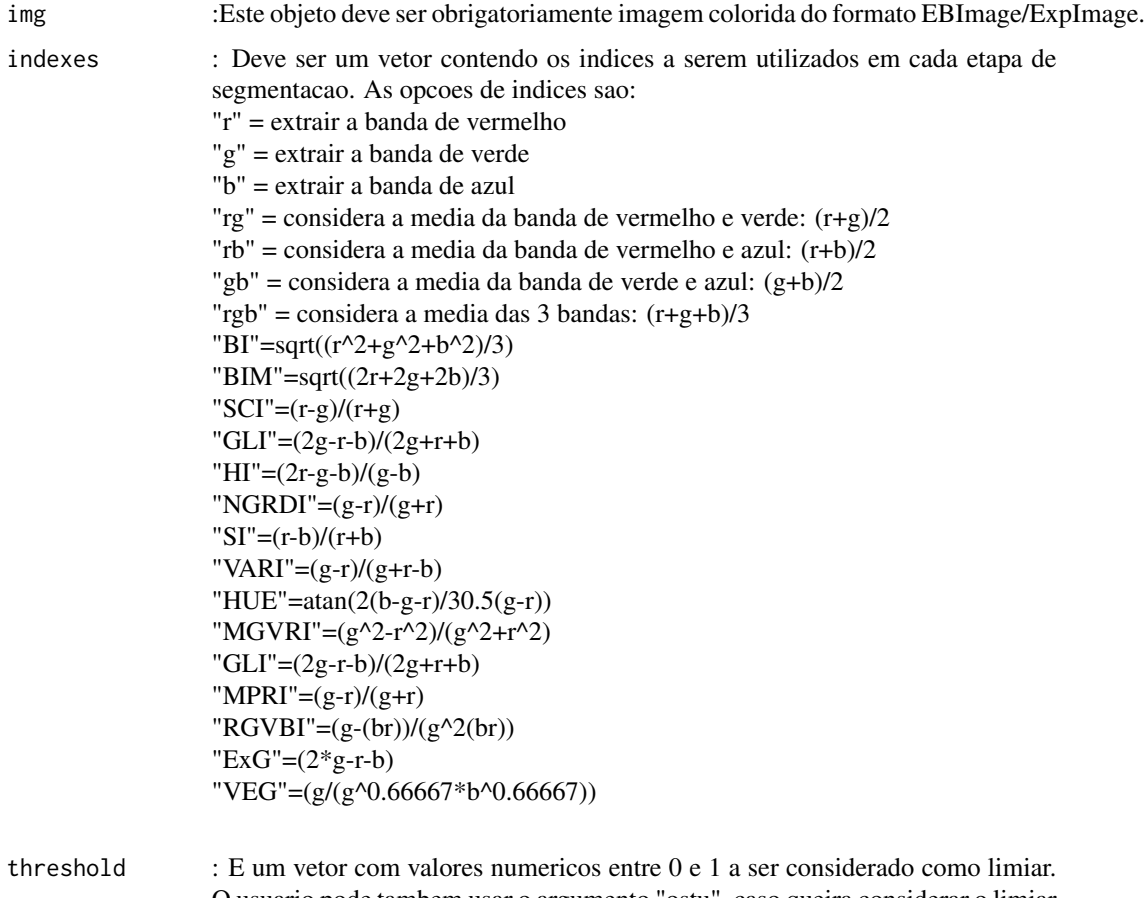

O usuario pode tambem usar o argumento "ostu", caso queira considerar o limiar estabelecido por essa metodologia.

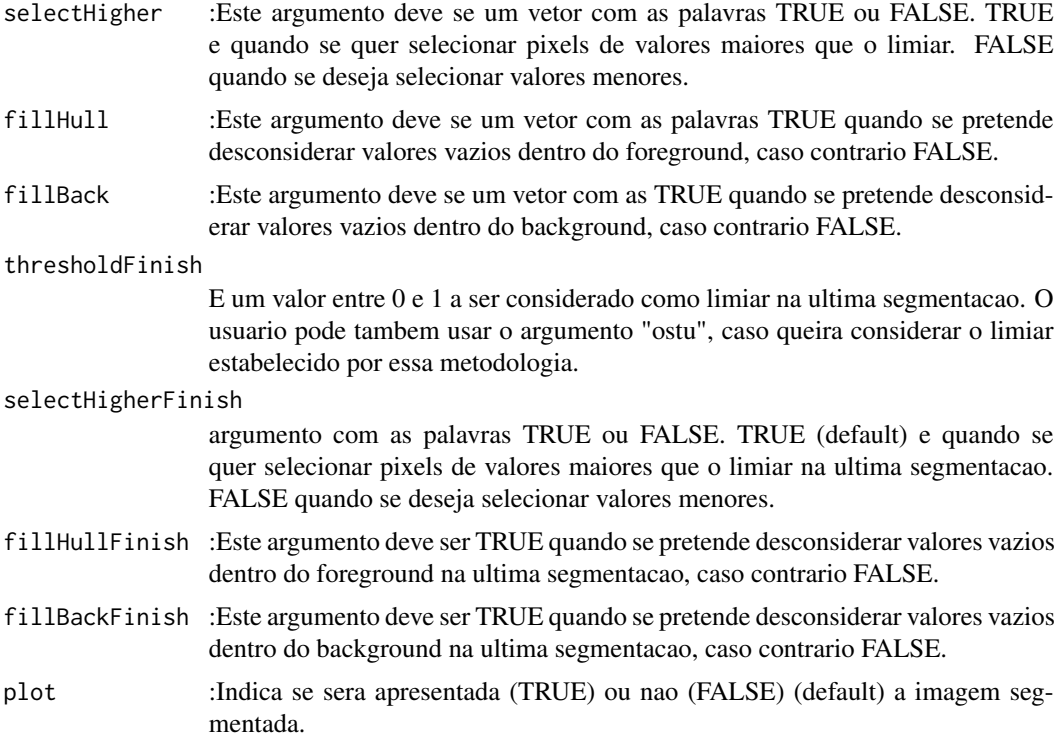

### Value

Imagem segmentada

### Author(s)

Alcinei Mistico Azevedo (Instituto de ciencias agrarias da UFMG)

## See Also

[segmentation\\_logit](#page-64-0)

## Examples

```
############################################################################
#Obtendo o numero de ovos em uma folha
############################################################################
```
#Carregar imagem de exemplo im=read\_image(example\_image(2),plot=TRUE) ## Fazendo a segmentacao na imagem m=segmentation\_steps(img=im, indexes=c("b","b"), threshold=c(0.39,0.7), selectHigher=c(FALSE,TRUE),
# <span id="page-72-1"></span>setwd\_script 73

```
fillHull=c(TRUE,TRUE),
fillBack=c(FALSE,FALSE),
thresholdFinish = 0.5,
selectHigherFinish = TRUE,
fillHullFinish = FALSE,
plot=TRUE)
measure_image(m,splitConnected = FALSE)
#Ver a mascara sobre os ovos na foto
im3=mask_pixels(im,m==1,plot=TRUE)
```
setwd\_script *Definir o diretório do script working directory (Set the script Directory as working directory).*

## Description

Esta funcao define como o endereco da pasta onde esta o scritp atual como o diretorio de trabalho. (This function set the directory of current script as working directory).

## Usage

setwd\_script()

## Value

Esta funcao indica o diretorio de trabalho a pasta onde o script esta salvo (This function indicates the working directory as the folder where the script is saved).

<span id="page-72-0"></span>shape\_file.BorderExtract

*Excluir as bordas do objetos/parcelas do shapefile*

## Description

Esta funcao exclui as bordas (bordadura) dos objetos/parcelas selecionadas pela funcao shape\_file.create.

#### Usage

shape\_file.BorderExtract(im, ShapeFile,p.rows=0.5,p.cols=0.5,col1="red",col2="white")

#### <span id="page-73-1"></span>Arguments

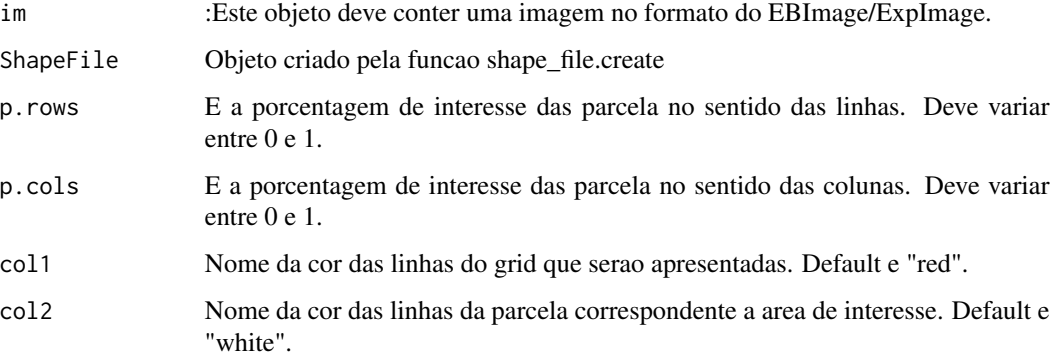

## Value

Obtem as coordenadas na imagem dispensando a area da bordadura (Obtains the coordinates in the image excluding the border area).

# See Also

[shape\\_file.create](#page-73-0), [shape\\_file.split](#page-76-0)

## Examples

## Not run: # Not run: Depende da interacao com uma interface grafica #(It depends on interaction with a graphical interface).

```
end=example_image(13)
im=read_image(end,plot=TRUE)
A=shape_file.create(im,rows=5,cols=5,rectangular=F,Matrix=NULL,SelectSeveral = F)
B=shape_file.BorderExtract(im,A,p.rows = .9,p.cols = .9)
shape_file.plot(im,ShapeFile = B)
shape_file.split(im =im,shapefile = B,path = getwd(),namesFile = "TEST",type = ".jpg")
## End(Not run)
```
<span id="page-73-0"></span>shape\_file.create *Funcao para criar as coordenadas dos objetos/parcelas na imagem*

## Description

Esta funcao cria um arquivo com as coordenadas dos vertices de cada objeto/parcela de interesse na imagem.

## <span id="page-74-0"></span>Usage

shape\_file.create(im,

```
rows=10,
cols=6,
rectangular=TRUE,
colLines="white",
ColPlot="red",
ColNumber="red",
SelectSeveral=FALSE,
Matrix=NULL)
```
#### Arguments

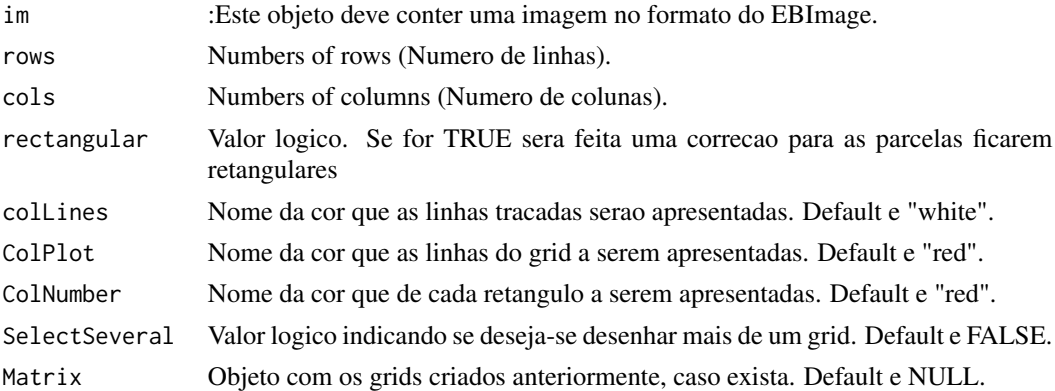

## Value

Apresenta as coordenadas delimitando as areas de interesse (It presents the coordinates delineating the areas of interest).

## See Also

[shape\\_file.BorderExtract](#page-72-0), [shape\\_file.split](#page-76-0)

## Examples

```
## Not run:
# Not run: Depende da interacao com uma interface grafica
#(It depends on interaction with a graphical interface).
```

```
end=example_image(13)
im=read_image(end,plot=TRUE)
A=shape_file.create(im,rows=5,cols=5,rectangular=F,Matrix=NULL,SelectSeveral = F)
B=shape_file.BorderExtract(im,A,p.rows = .9,p.cols = .9)
shape_file.plot(im,ShapeFile = B)
shape_file.split(im =im,shapefile = B,path = getwd(),namesFile = "TEST",type = ".jpg")
```
## End(Not run)

<span id="page-75-0"></span>

## Description

Esta funcao desenha as linhas dos objetos/parcelas selecionadas pela funcao shape\_file.create.

#### Usage

```
shape_file.plot(im,ShapeFile,colorLines="red",colorNames="red")
```
## Arguments

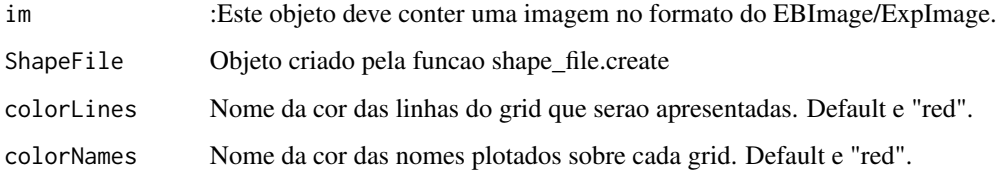

#### Value

Apresenta a imagem com a sobreposicao das linhas referentes ao shapefile (It presents the image with the overlay of the lines corresponding to the shapefile).

#### See Also

[shape\\_file.create](#page-73-0), [shape\\_file.split](#page-76-0)

#### Examples

```
## Not run:
# Not run: Depende da interacao com uma interface grafica
#(It depends on interaction with a graphical interface).
end=example_image(13)
im=read_image(end,plot=TRUE)
A=shape_file.create(im,rows=5,cols=5,rectangular=F,Matrix=NULL,SelectSeveral = F)
B=shape_file.BorderExtract(im,A,p.rows = .9,p.cols = .9)
shape_file.plot(im,ShapeFile = B)
shape_file.split(im =im,shapefile = B,path = getwd(),namesFile = "TEST",type = ".jpg")
```
<span id="page-76-1"></span><span id="page-76-0"></span>shape\_file.split *Divide a imagem em objetos/parcelas de acordo com o shapefile*

## Description

Esta funcao divide a imagem em objetos/parcelas a partir do shapefile criado pela funcao shape\_file.create. Dessa forma e criada uma imagem para cada objeto.

#### Usage

```
shape_file.split(im,shapefile,namesFile="test",path=getwd(),type="jpg")
```
#### Arguments

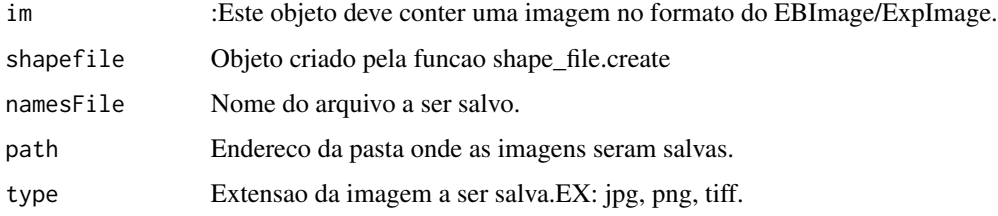

## Value

Divide a imagem em varias outras considerando o shapefile (It divides the image into several others considering the shapefile).

## See Also

[shape\\_file.create](#page-73-0), [shape\\_file.split](#page-76-0)

#### Examples

```
## Not run:
# Not run: Depende da interacao com uma interface grafica
#(It depends on interaction with a graphical interface).
end=example_image(13)
im=read_image(end,plot=TRUE)
A=shape_file.create(im,rows=5,cols=5,rectangular=F,Matrix=NULL,SelectSeveral = F)
B=shape_file.BorderExtract(im,A,p.rows = .9,p.cols = .9)
shape_file.plot(im,ShapeFile = B)
shape_file.split(im =im,shapefile = B,path = getwd(),namesFile = "TEST",type = ".jpg")
```
## End(Not run)

<span id="page-77-0"></span>

#### Description

Esta funcao permite fazer a skeletonizacao em imagens.

#### Usage

skeletonize\_image(x,plot=FALSE)

## Arguments

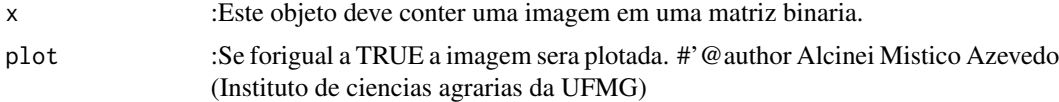

## Value

Retorna uma imagem com os objetos skeletonizados.

## See Also

[thinning\\_image](#page-81-0)

#### Examples

```
im=read_image(example_image(10),plot=TRUE)
im2=segmentation(im@.Data[,,1],plot = TRUE)
T1=skeletonize_image(im2,plot = TRUE)
T2=thinning_image(im2,plot = TRUE)
```
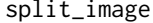

split\_image *This function splits the image into several others (Esta funcao divide a imagem em varias outras de acordo com os objetos que contem)*

# Description

Esta funcao permite dividir a imagem e obter medidas dos objetos

#### Usage

```
split_image(im,Seg,noise=0,CutImage=TRUE,lim=10,tolerance=1,ext=1,
  splitConnected=FALSE,colorBack=c(0,0,0) ,saveImage=TRUE,
 plot=TRUE,col="red",cex=1,fileName="test.jpg")
```
# <span id="page-78-0"></span>split\_image 79

# Arguments

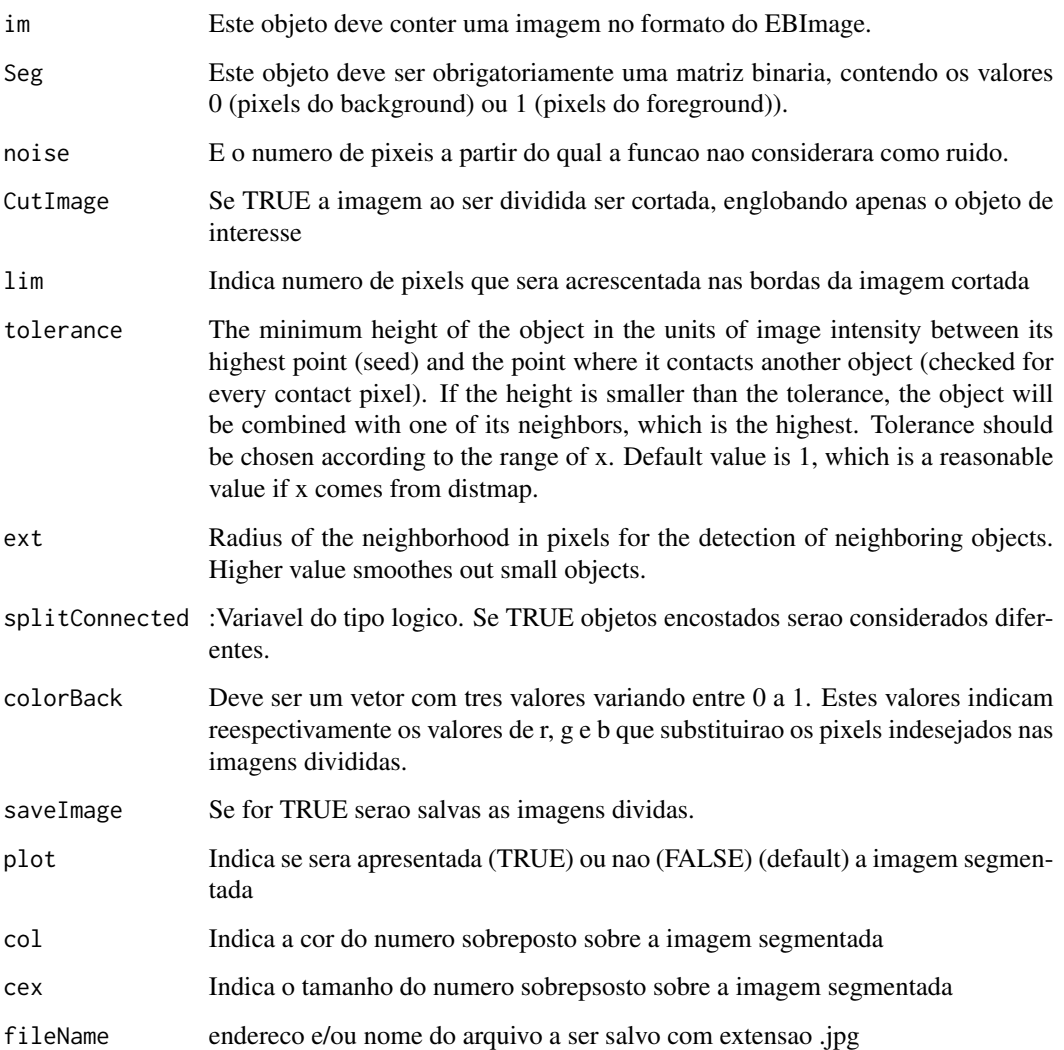

# Value

Retorna a medida em pixels dos objetos contidos na imagem e varias fotos havendo em cada uma um objeto.

# Author(s)

Alcinei Mistico Azevedo (Instituto de ciencias agrarias da UFMG)

# See Also

[segmentation\\_logit](#page-64-0)

# Examples

```
#remove(list=ls())
#require(ExpImage)
im=read_image(example_image(3))
##mostrar imagem
plot(im)
g=gray_scale(im,"g",plot=TRUE)
Seg=segmentation(img.band = g,threshold = "otsu",selectHigher = FALSE,
fillHull = TRUE, plot = TRUE)
split_image(im=im,Seg=Seg,noise = 200,CutImage = FALSE,tolerance = 1,
saveImage = FALSE,plot = TRUE,col="blue",cex=2)
```
square\_image *Transform the square image (Transforme a imagem quadrada).*

## Description

Transforms the image square by placing borders at the edges (Transforma a imagem quadrada colocando bordas nas margens).

## Usage

square\_image(im,r=1,g=1,b=1,plot=FALSE)

## Arguments

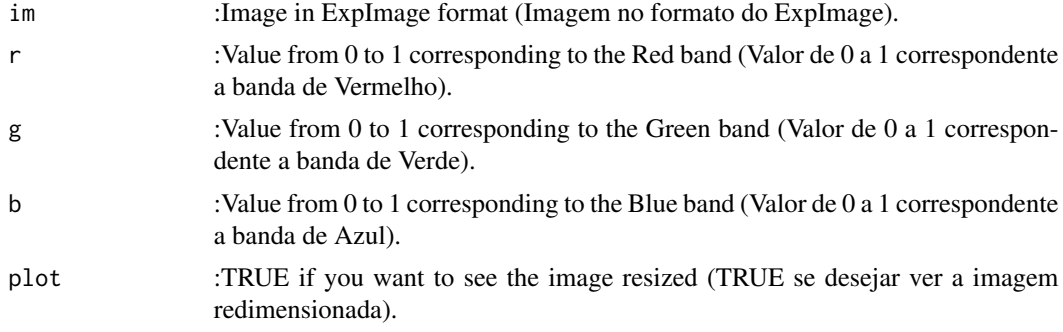

# Value

Returns the resolution in DPI of an image. (Retorna a resolução em uma imagem).

## Author(s)

Alcinei Mistico Azevedo (Instituto de ciencias agrarias da UFMG)

<span id="page-79-0"></span>

# <span id="page-80-0"></span>summary\_color 81

## See Also

[pick\\_color](#page-42-0) , [pick\\_length](#page-44-0)

# Examples

```
im=read_image(example_image(10),plot=TRUE)
square_image(im,r=0,g=0,b=1,plot=TRUE)
```
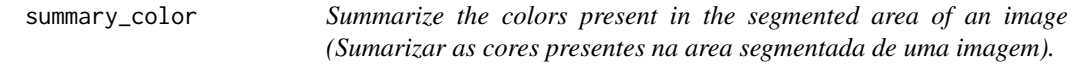

## Description

Summarize the colors present in the segmented area of an image (Sumarizar as cores presentes na area segmentada de uma imagem).

#### Usage

summary\_color(im,

segmentation, return=c("image","summary","histogram1","histogram2","histogram3"))

## Arguments

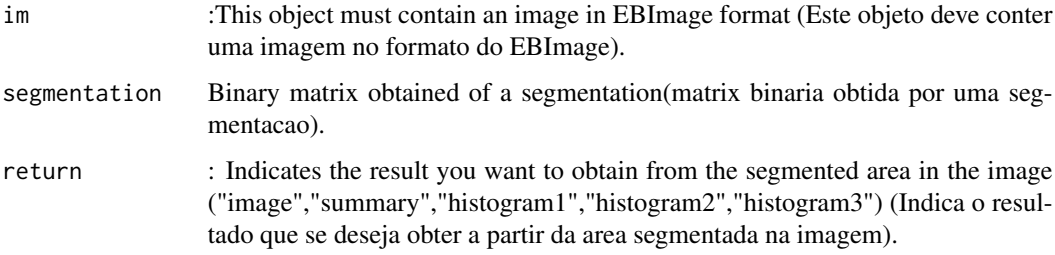

## Value

Returns an image with the colors present in the segmented area, measures that summarize these colors or histograms (Retorna uma imagem com as cores presentes na área segmentada, medidas que resumem essas cores ou histogramas).

# See Also

[segmentation](#page-62-0) , [histogram\\_image](#page-24-0)

## Examples

```
im=read_image(example_image(3),plot=TRUE)
r=gray_scale(im,method = "r")
seg=segmentation(img.band = r,threshold = 0.3,selectHigher = FALSE,fillHull = FALSE,plot = TRUE)
summary_color(im,seg,return = "image")
summary_color(im,seg,return = "summary")
summary_color(im,seg,return = "histogram1")
summary_color(im,seg,return = "histogram2")
summary_color(im,seg,return = "histogram3")
```
<span id="page-81-0"></span>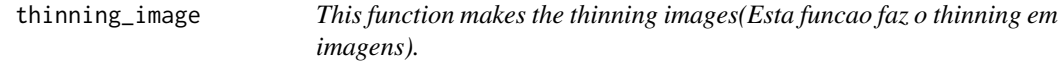

# Description

Esta funcao permite fazer o thinning em imagens.

#### Usage

thinning\_image(x,plot=FALSE)

#### Arguments

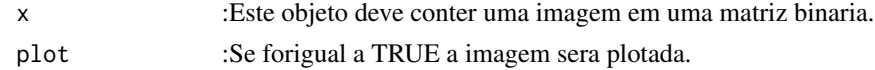

#### Value

Retorna uma imagem com o thinning dos objetos.

## Author(s)

Alcinei Mistico Azevedo (Instituto de ciencias agrarias da UFMG)

#### See Also

## [thinning\\_image](#page-81-0)

# Examples

```
im=read_image(example_image(10),plot=TRUE)
im2=segmentation(im@.Data[,,1],plot = TRUE)
T1=skeletonize_image(im2,plot = TRUE)
T2=thinning_image(im2,plot = TRUE)
```
<span id="page-81-1"></span>

<span id="page-82-0"></span>tif\_info *Image information in tif format (Informacoes das imagens no formato tif).*

# Description

Function to get information from images in tif format (Funcao para obter informacoes das imagens no formato tif).

#### Usage

```
tif_info(img=NULL,file=NULL)
```
## Arguments

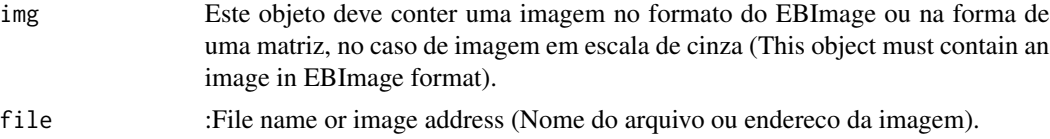

# Value

Function to get information from images in tif format (Funcao para obter informacoes das imagens no formato tif).

## Author(s)

Alcinei Mistico Azevedo (Instituto de ciencias agrarias da UFMG)

# See Also

[crop\\_image](#page-12-0) , [edit\\_image](#page-14-0)

# Examples

```
## Not run:
# Not run: Depende do upload de imagens do github
#(It depends uploading images from github).
```

```
########################################################
###' Abrindo o endereco de bandas de imagens de satelite
########################################################
end1=example_image(14) #Banda de azul
```

```
########################################################
###' Abrindo bandas de imagens de satelite
B1=read_image(end1,plot=TRUE)
########################################################
###' Informacao das bandas de imagens de satelite
```

```
tif_info(B1)
```

```
## End(Not run)
```
# write\_image *Function to save an image (Funcao para salvar uma imagem).*

# Description

Esta funcao salva uma imagem.A funcao e uma adaptacao do 'writeImage' do pacote 'EBImage'

#### Usage

```
write_image(x, files, type, quality = 100, bits.per.sample, compression = "none")
```
## Arguments

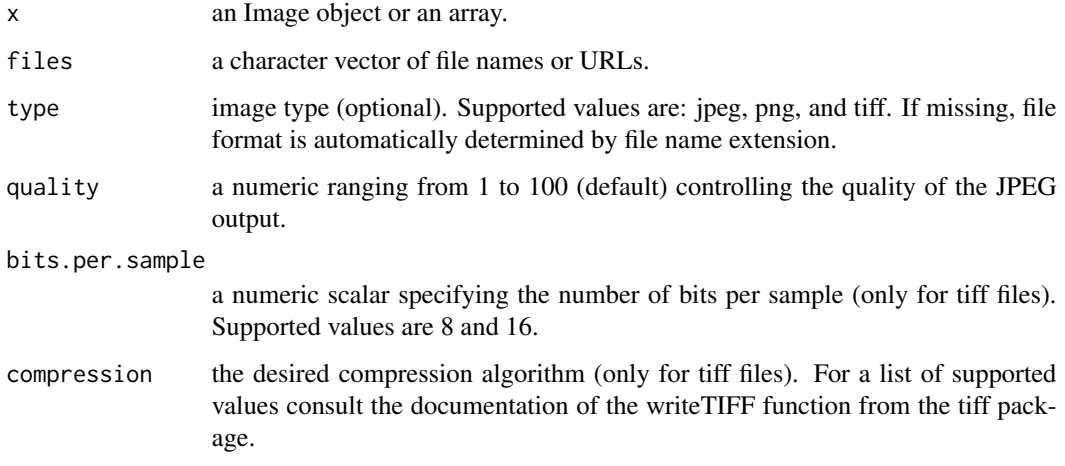

## Value

Salva uma imagem.

## Author(s)

Alcinei Mistico Azevedo (Instituto de ciencias agrarias da UFMG)

# See Also

[read\\_image](#page-58-0)

# write\_image 85

# Examples

```
## Not run:
#Carregar imagem de exemplo
im=read_image(example_image(1),plot=TRUE)
im2=resize_image(im,w=1000,plot=TRUE)
im3=crop_image(im2,w =200:650,h=100:450,plot = TRUE)
imb = edit\_image(im3, brightness = 0.1, contrast = 1.7, gamma = 1.2)write\_image(x = imb, files = "Test.jpg")
```
## End(Not run)

# **Index**

as\_image, [4](#page-3-0) calibration\_palette, [5,](#page-4-0) *[8](#page-7-0)* classify\_image, [6](#page-5-0) clustering\_Kmeans, [6](#page-5-0) color\_pallete, [8](#page-7-0) compare\_image, [9](#page-8-0) contour\_image, [10](#page-9-0) convert\_color, [11](#page-10-0) create\_png, [12](#page-11-0) crop\_image, *[3](#page-2-0)*, *[12](#page-11-0)*, [13,](#page-12-1) *[29](#page-28-0)*, *[32](#page-31-0)*, *[60,](#page-59-0) [61](#page-60-0)*, *[83](#page-82-0)* dilate\_image, [14,](#page-13-0) *[18](#page-17-0)* edit\_image, *[3](#page-2-0)*, *[10](#page-9-0)*, *[14,](#page-13-0) [15](#page-14-1)*, [15,](#page-14-1) *[17,](#page-16-0) [18](#page-17-0)*, *[29](#page-28-0)*, *[32](#page-31-0)*, *[60](#page-59-0)[–62](#page-61-0)*, *[83](#page-82-0)* edit\_imageGUI, *[10](#page-9-0)*, *[14](#page-13-0)*, *[16](#page-15-0)*, [17](#page-16-0) erode\_image, *[15](#page-14-1)*, [18](#page-17-0) example\_image, *[3](#page-2-0)*, [19](#page-18-0) exclude\_object, [20](#page-19-0) ExpImage *(*ExpImage-package*)*, [3](#page-2-0) ExpImage-package, [3](#page-2-0) extract\_pixels, *[3](#page-2-0)*, [21](#page-20-0) getwd\_script, [23](#page-22-0) glm, *[66](#page-65-0)*, *[68](#page-67-0)* gray\_scale, *[3](#page-2-0)*, [24,](#page-23-0) *[27](#page-26-0)*, *[33](#page-32-0)*, *[42](#page-41-0)*, *[53](#page-52-0)* histogram\_image, [25,](#page-24-1) *[81](#page-80-0)* index\_bands, [27](#page-26-0) info\_image, *[4,](#page-3-0) [5](#page-4-0)*, *[9](#page-8-0)*, [28,](#page-27-0) *[30](#page-29-0)*, *[59](#page-58-1)* join\_bands, [29](#page-28-0) join\_image, *[3](#page-2-0)*, [31](#page-30-0) linearize\_image, [33](#page-32-0) mask\_pixels, *[3](#page-2-0)*, [34](#page-33-0) mask\_raster, [36](#page-35-0) measure\_image, [37](#page-36-0)

normalize\_image, [40](#page-39-0) Normatiza, [41](#page-40-0) pick\_circle, [42](#page-41-0) pick\_color, *[11](#page-10-0)*, [43,](#page-42-1) *[46](#page-45-0)[–48](#page-47-0)*, *[81](#page-80-0)* pick\_count, [44](#page-43-0) pick\_length, *[45](#page-44-1)*, [45,](#page-44-1) *[48](#page-47-0)*, *[81](#page-80-0)* pick\_palette, [46](#page-45-0) pick\_resolution, *[45,](#page-44-1) [46](#page-45-0)*, [47](#page-46-0) pick\_segmentation, [48](#page-47-0) plot\_image, [49](#page-48-0) plot\_indexes, [52](#page-51-0) plot\_meansures, [53](#page-52-0) predict\_logit, [56](#page-55-0) predict\_RF, [57,](#page-56-0) *[69](#page-68-0)* raster2image, [59](#page-58-1) read\_image, *[4,](#page-3-0) [5](#page-4-0)*, *[9](#page-8-0)*, *[27](#page-26-0)*, *[30](#page-29-0)*, *[33](#page-32-0)*, *[51](#page-50-0)*, *[59](#page-58-1)*, [59,](#page-58-1) *[84](#page-83-0)* resize\_image, [60](#page-59-0) rotate\_image, [62](#page-61-0) segmentation, *[7,](#page-6-0) [8](#page-7-0)*, *[12](#page-11-0)*, *[21](#page-20-0)*, *[38](#page-37-0)*, *[43](#page-42-1)*, *[49](#page-48-0)*, [63,](#page-62-1) *[66](#page-65-0)*, *[68](#page-67-0)*, *[81](#page-80-0)* segmentation\_logit, *[7](#page-6-0)*, *[21,](#page-20-0) [22](#page-21-0)*, *[25,](#page-24-1) [26](#page-25-0)*, *[35](#page-34-0)*, *[38](#page-37-0)*, *[41](#page-40-0)*, *[43,](#page-42-1) [44](#page-43-0)*, *[47](#page-46-0)*, *[49](#page-48-0)*, *[54](#page-53-0)*, *[57,](#page-56-0) [58](#page-57-0)*, *[64](#page-63-0)*, [65,](#page-64-1) *[69](#page-68-0)*, *[72](#page-71-0)*, *[79](#page-78-0)* segmentation\_logitGUI, *[21](#page-20-0)*, *[43](#page-42-1)*, *[49](#page-48-0)*, [67](#page-66-0) segmentation\_RF, *[58](#page-57-0)*, [68](#page-67-0) segmentation\_steps, [70](#page-69-0) setwd\_script, [73](#page-72-1) shape\_file.BorderExtract, [73,](#page-72-1) *[75](#page-74-0)* shape\_file.create, *[74](#page-73-1)*, [74,](#page-73-1) *[76,](#page-75-0) [77](#page-76-1)* shape\_file.plot, [76](#page-75-0) shape\_file.split, *[74](#page-73-1)[–77](#page-76-1)*, [77](#page-76-1) skeletonize\_image, [78](#page-77-0) split\_image, [78](#page-77-0) square\_image, [80](#page-79-0) summary\_color, [81](#page-80-0)

thinning\_image, *[78](#page-77-0)*, *[82](#page-81-1)*, [82](#page-81-1)

INDEX  $87$ 

tif\_info , [83](#page-82-0)

write\_image , [84](#page-83-0)